### Bioinformatics Data Skills

# Working with **Python**

#### **Ταμπόσης Ιωάννης**

Researcher & Software Development Engineer

PhD Candidate, University of Thessaly

Department of Computer Science and Biomedical Informatics

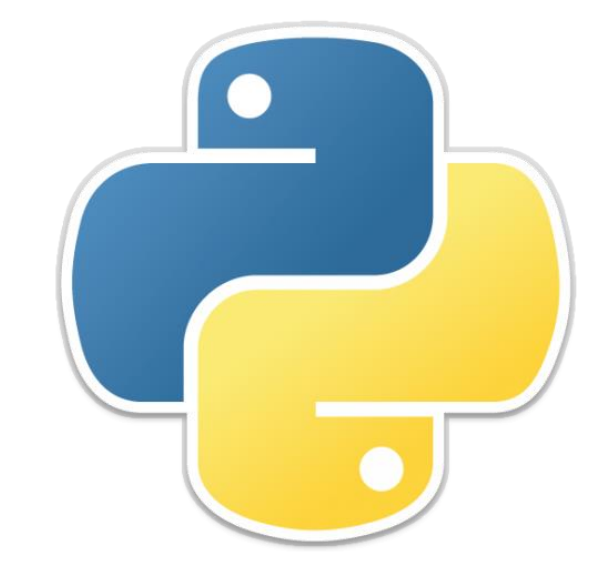

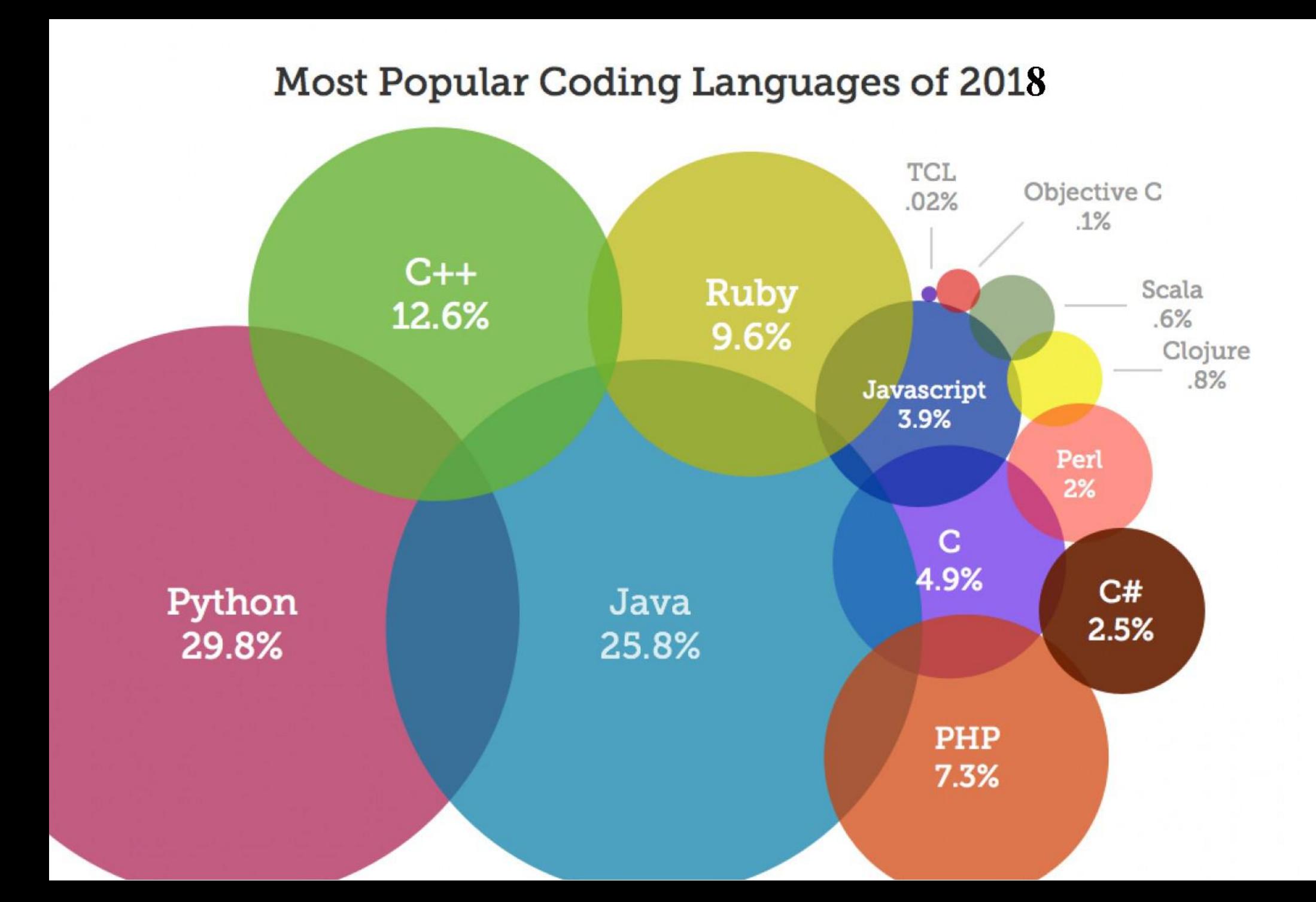

Υπάρχουν δύο τρόποι για να κατασκευάσετε το σχεδιασμό ενός λογισμικού: ο ένας είναι να το κάνετε τόσο απλό ώστε προφανώς να μην υπάρχουν ελαττώματα, και ο άλλος είναι να το κάνετε τόσο πολύπλοκο ώστε να μην είναι προφανή τα ελαττώματα.

C. A. R. Hoare

# Γιατί Python;

Βασική αρχή της Python είναι ότι ο χρόνος του προγραμματιστή είναι πολύ σημαντικότερος από τους κύκλους μηχανής και τον απαλλάσσει από τις χαμηλού επιπέδου λεπτομέρειες που πρέπει να φροντίσει στη C/C++ ή, ως ένα βαθμό, στη Java.

- Εύκολη στην εκμάθηση
- Συντακτική Απλότητα
- Υποχρεωτική Στοίχιση
- Δομές Δεδομένων
- Γλώσσα υψηλού επιπέδου
- Διερμηνευόμενη
- Επεκτάσιμη
- Αντικειμενοστρεφής
- Συνδυασμός Προγραμματιστικών Παραδειγμάτων
- Εκτεταμένες βιβλιοθήκες (modules)

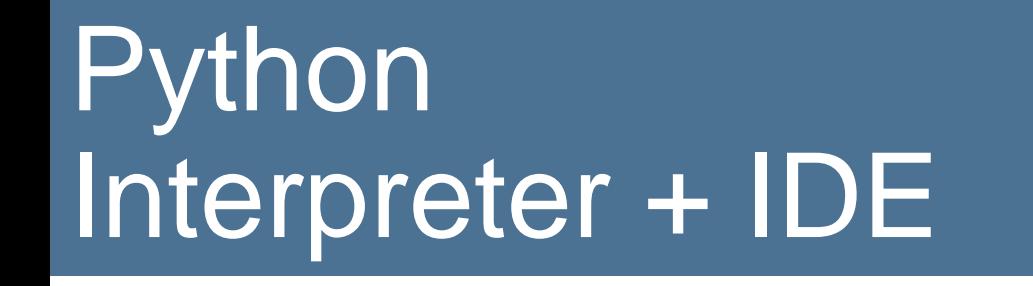

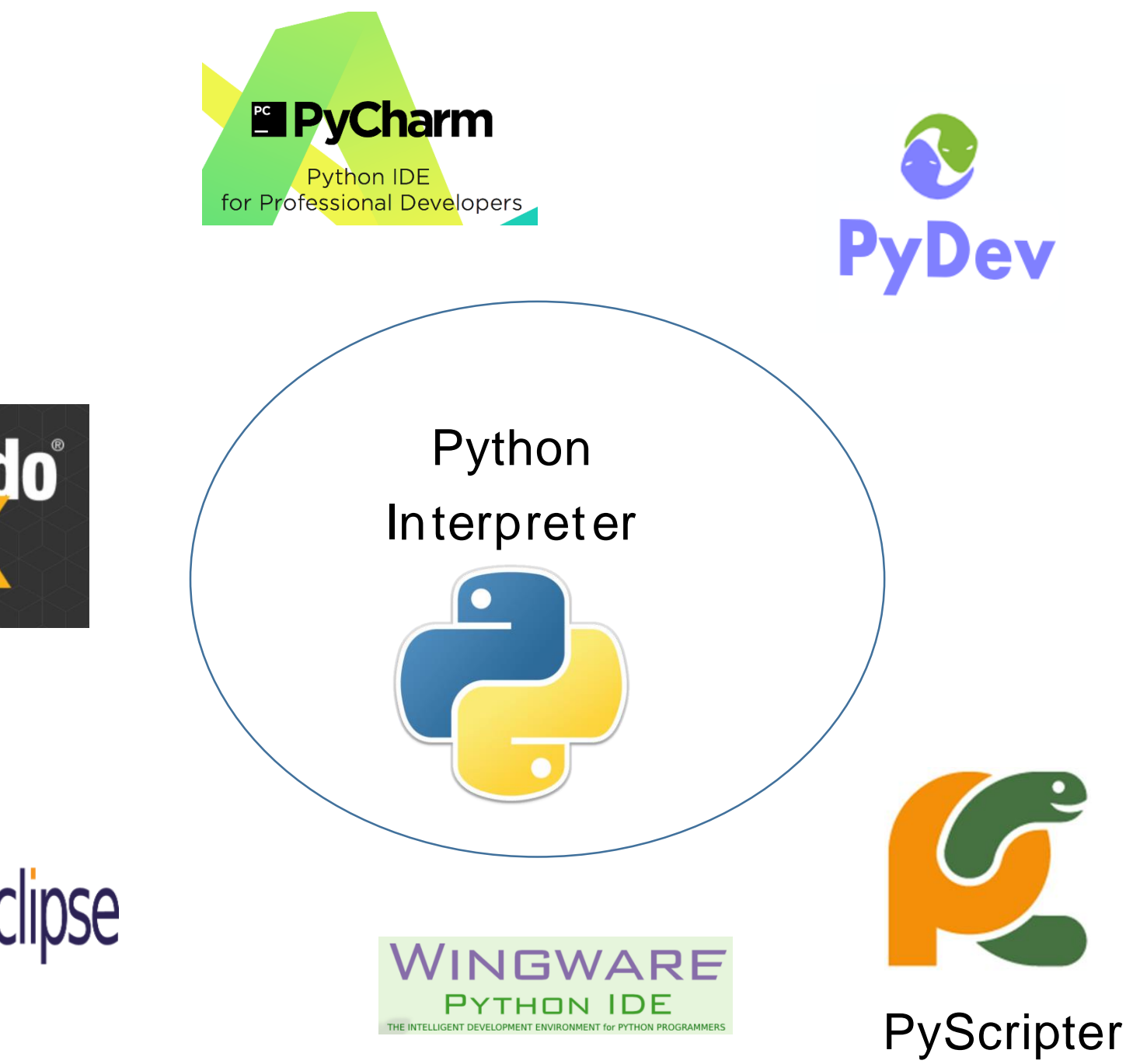

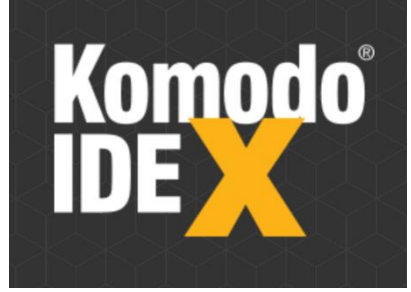

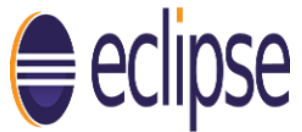

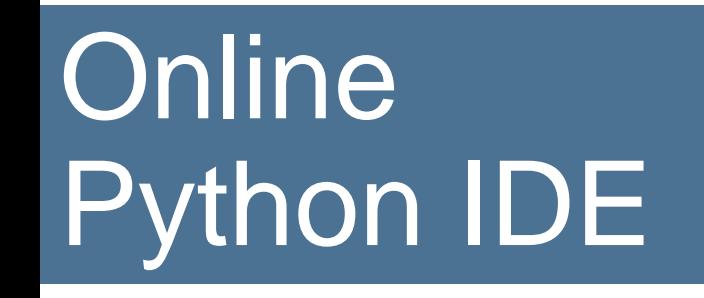

#### <http://repl.it/languages/Python3>

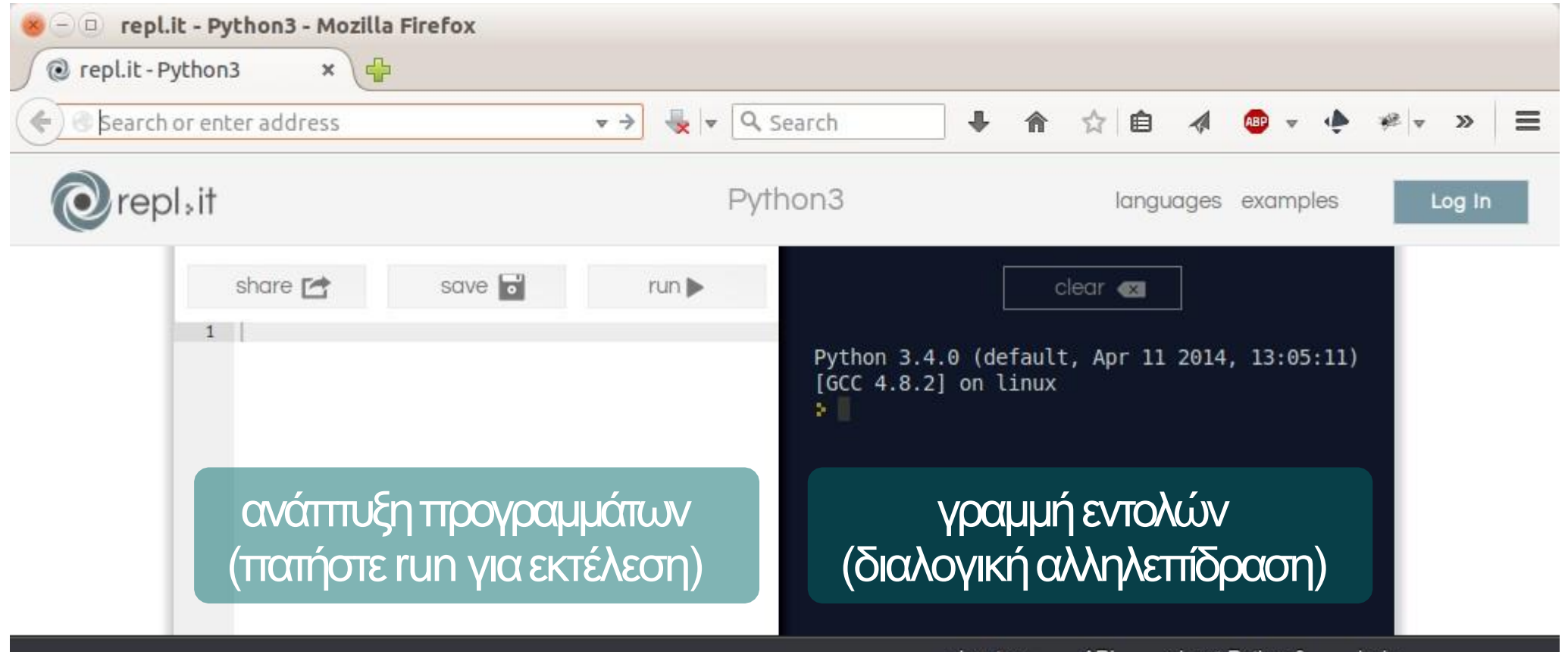

### Γιατί IDE;

- Quickly navigating
- Compiling and managing lib dependencies
- Debugging
- Refactoring and performance hints
- Automatic code generation
- Organise imports (automatically adding appropriate imports)
- Warning-as-you-type (i.e. some errors don't even require a compile cycle)
- Keeping a view of files, errors/warnings/console/unit tests etc and source code all on the screen at the same time in a useful way
- Integrated source control

### Γιατί IDE;

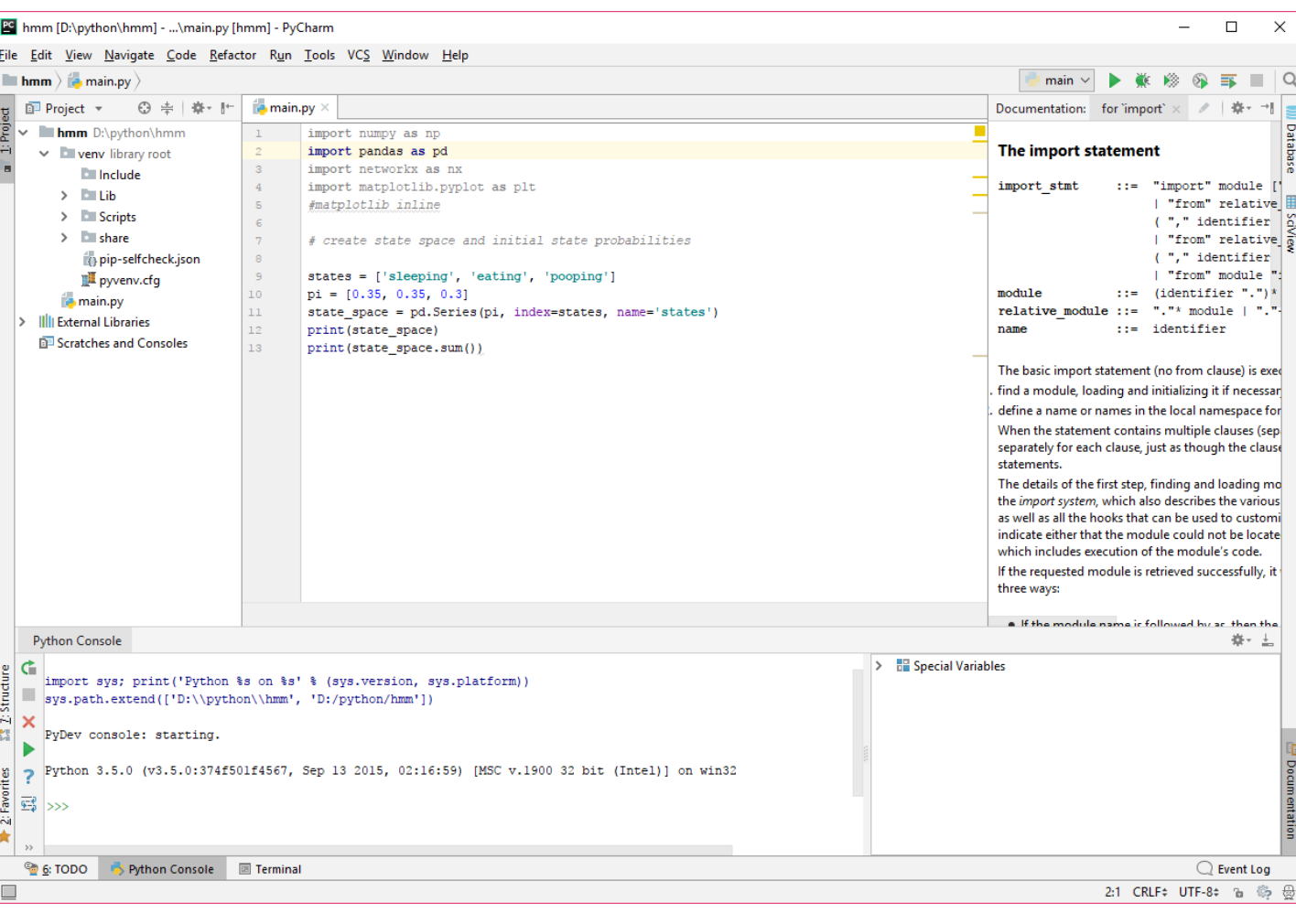

#### **BG** Default Settings  $\times$ **Version Control** @ For default project  $|$  VCS  $|$ > Appearance & Behavior  $\overline{\mathbb{R}}$ Editor Version Control Background Commit Dialog Confirmation File Status Colors Nothing to show GitHub **Issue Navigation** Shelf **CVS** Git Mercurial Perforce > Subversion **Project Interpreter Build, Execution, Deployment** Languages & Frameworks Tools <Project> - Content roots of all modules, and all immediate descendants of project base directory **Auto Import**  $\frac{1}{\sqrt{2}}$  rows □ Limit history to: 1.000 Show directories with changed descendants Show changed in last 31 - days  $\Box$  Filter Update Project information by scope  $\quad \lor \quad$  Manage Scopes OK Cancel Apply

 $\times$ 

OK Cancel

Apply

#### $\bullet$ **BS** Settings

Q v

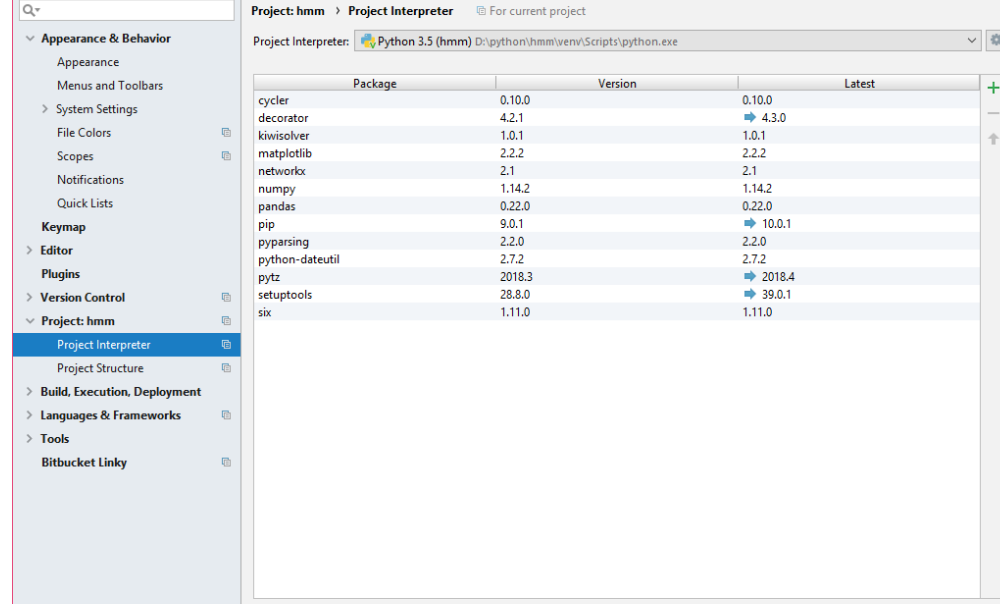

### Γιατί IDE;

C:\Users\loannis\Google Drive\UTH\PhD\bioinformatics Lab\python\course] - ...\ex3\_k-mers.py [course] - PyCharm

 $-\varepsilon$  .  $\Box$ 

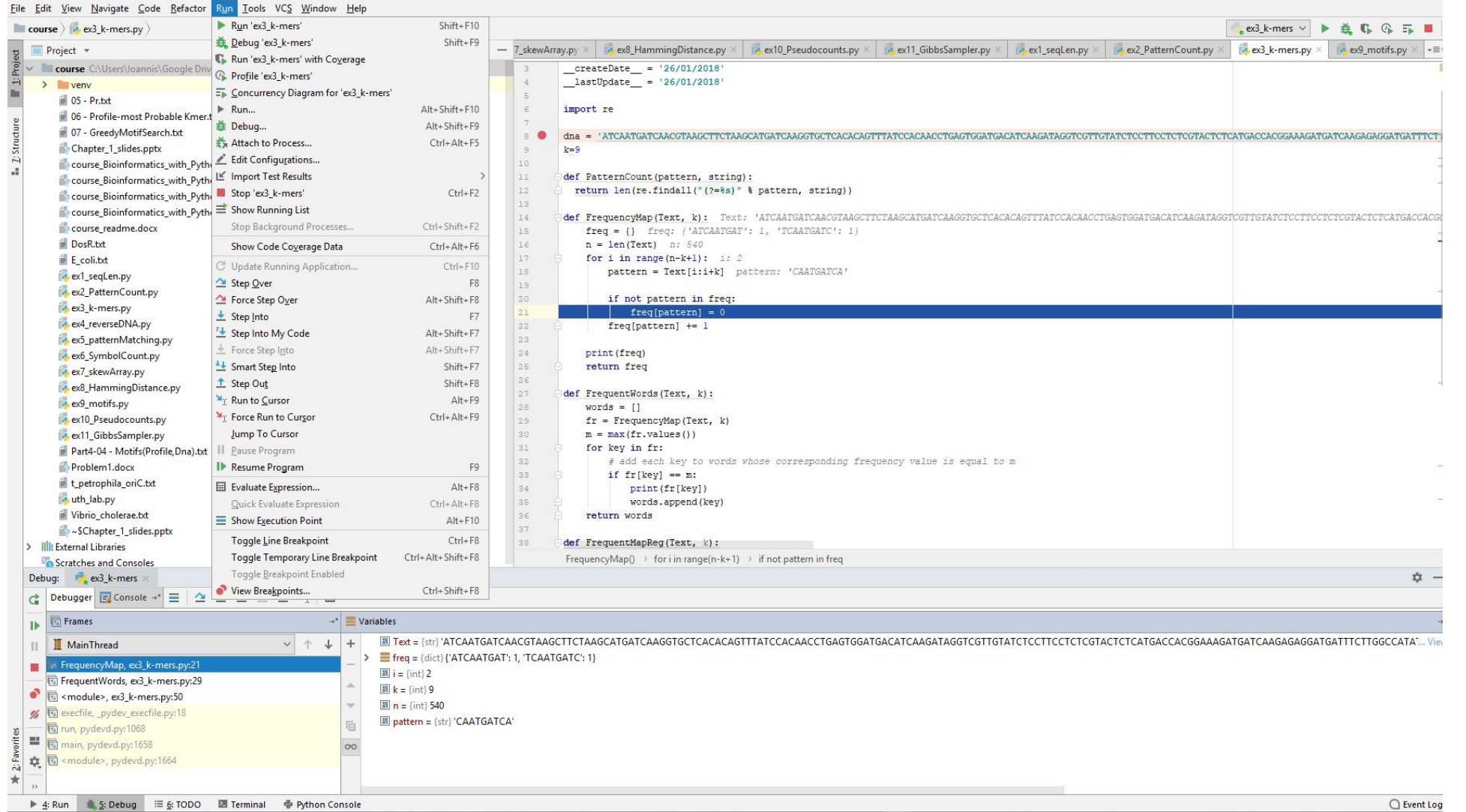

# Έκδοση 2  $\rightarrow$  3

- 7 / 4 = 1.75 (και ο ειδικός τελεστής // πλέον αφορά αριθμητική ακεραίων)
- Εκτεταμένη χρήση Γεννήτορων για καλύτερη χρήση μνήμης.
- H print έγινε συνάρτηση
	- Έκδοση 2 print "Hello world"
	- Έκδοση 3 print("Hello world")
- Οι βιβλιοθήκες αναδιοργανώθηκαν
- Εύκολη υποστήριξη Unicode
- Και διάφορες άλλες αλλαγές

https://wiki.python.org/moin/Python2orPython3

# Hello World Έκδοση 2

# print 'Hello world'

Υπάρχουν δύο διαφορετικές εκδόσεις Python. Τόσο η Python 2 όσο και η Python 3 χρησιμοποιούνται σε ολόκληρο τον πλανήτη. Η πιο σημαντική διαφορά μεταξύ των δύο είναι ο τρόπος με τον οποίο γράφεται μια δήλωση εκτύπωσης.

### Έκδοση 3 print('Hello world')

## Handling Errors

print "How do you make a hot dog stand?' print You take away its chair!

Αν ο κώδικας σας έχεις ένα σφάλμα η Python θα το εντοπίσει, το πρόγραμμα θα διακοπεί απότομα και θα εμφανιστεί ένα μήνυμα σφάλματος που θα σας ενημερώνει κατάλληλα

File "script.py", line 1 print("How do you make a hot dog stand?')

SyntaxError: EOL while scanning string literal

# Μεταβλητές

```
int
float
bool
  str
a = True 
      Πολλαπλή εκχώρηση
      a = b = c = 0int1 = 1int2 = 10int3 = -5pi = 3.14float1 = 10.
      float2 = -5.5# this evaluates to 150:
      float4 = 1.5e2DNA= 'CCATTGA'
      b = False
```

```
name, age = 'Άλαν', 13
```
# Βασικοί Τελεστές

- Πρόσθεση (+)
- Αφαίρεση (-)
- Πολλαπλασιασμός (\*)
- Διαίρεση (/)
- Διαίρεση στρογγυλοποιημένη (//)
- Ύψωση σε δύναμη (\*\*)
- Υπόλοιπο(modulo) (%)

#### **Προσοχή στην προτεραιότητα**

- $\cdot$  1σο με (==)
- Διάφορο από (! =)
- Μεγαλύτερο από (>)
- Μικρότερο από (<)
- Μεγαλύτερο ή ίσο με (>=)
- 

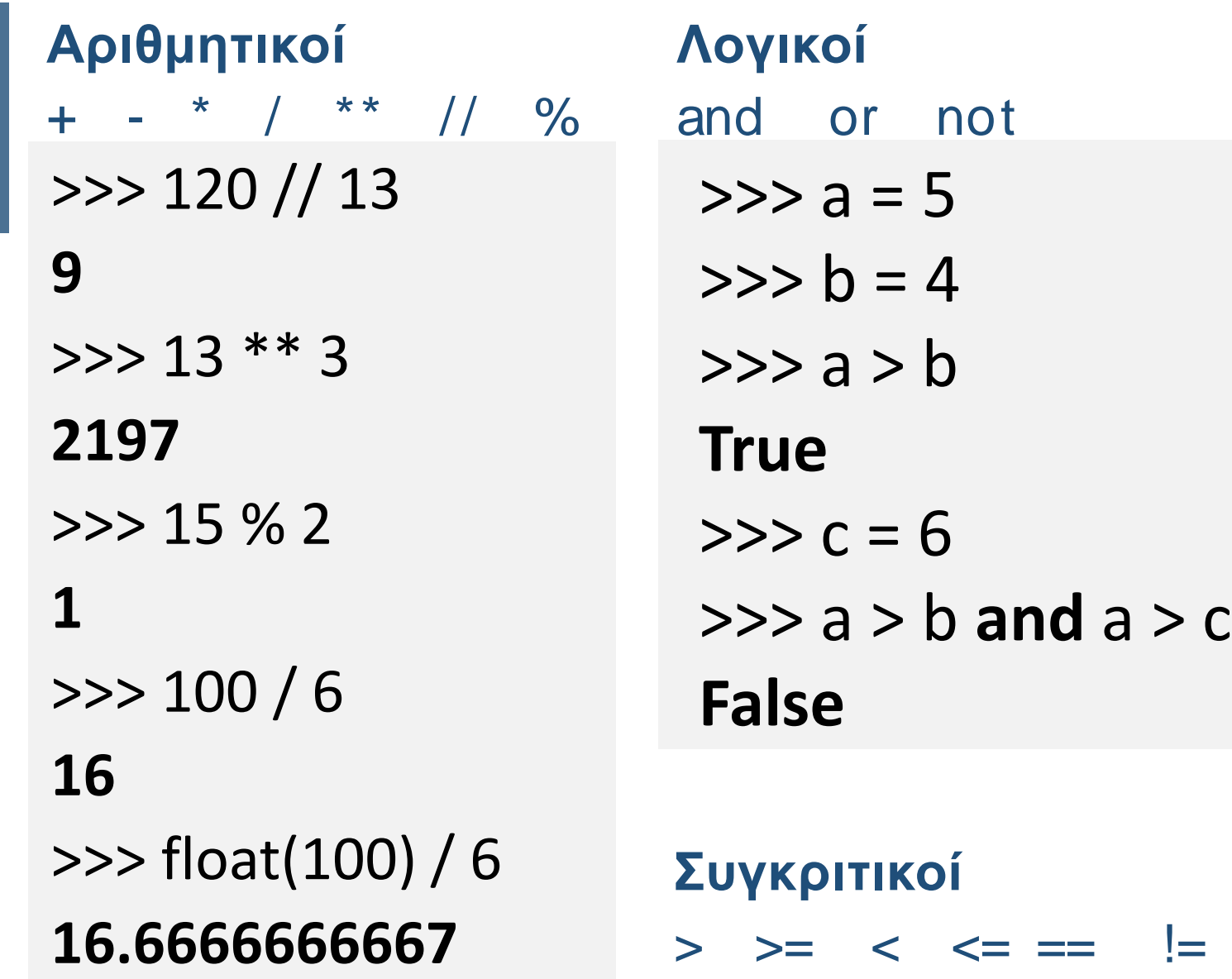

• Μικρότερο ή ίσο με (<=) Ποιόν τελεστή θα χρησιμοποιήσουμε για να ελέγξουμε αν το 1398 διαιρείται ακριβώς από το 11?

### Ενημέρωση μεταβλητών

money in wallet  $= 40$ sandwich price= 7.50 sales  $tax=.08 *$  sandwich price

sandwich price  $+=$  sales tax money in wallet -= sandwich price

**Αθροιστής**

 $sum += x$   $\Leftrightarrow$  sum = sum + x

#### **Μετρητής**

count  $+= 1 \Leftrightarrow$  count = count + 1

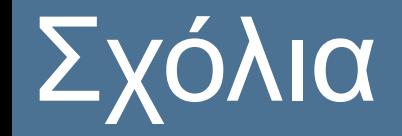

# σχόλιο μιας γραμμής

 $^{\text{III}}$ 

σχόλιο πολλαπλών γραμμών  $^{\prime\prime\prime}$ 

### Μετατροπή Τύπου (casting)

number1 = "100" number2 = "10"

string  $addition = number1 + number2$ #string\_addition now has a value of "10010"

int addition = int(number1) + int(number2) #int\_addition has a value of 110

string\_num = "7.5" print int(string\_num) >>> **7**  print float(string\_num) >>> **7.5**

product =  $0.25 * 40.0$ big string = "The product was "+str(product)

# Δομή Επιλογής if συνθήκη:

εντολές

εντολές

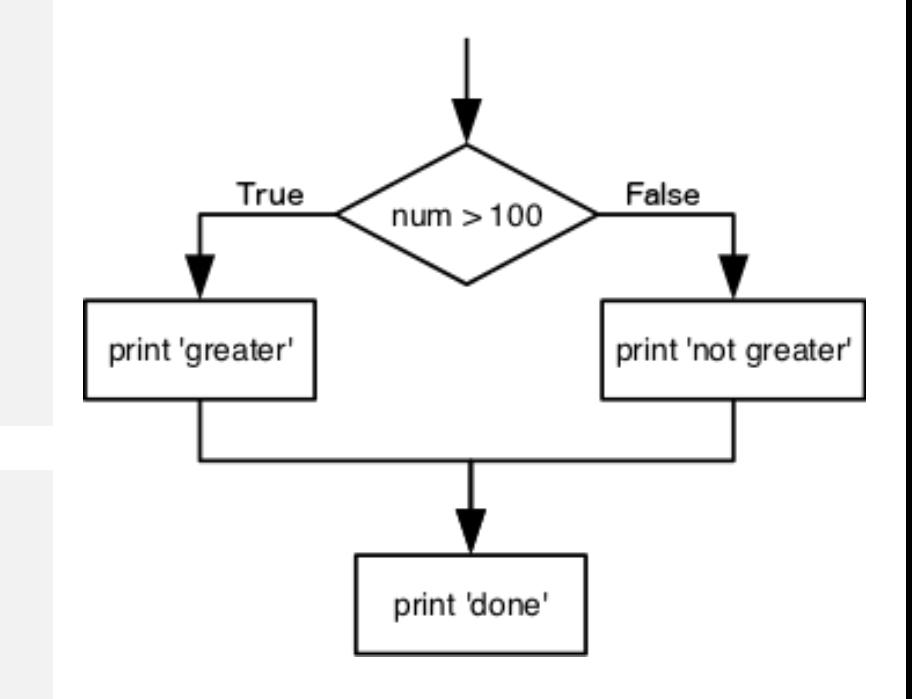

if συνθήκη: εντολές else: εντολές if συνθήκη: εντολές elif συνθήκη: εντολές ... else: η **στοίχιση**ΔΕΝ είναι προαιρετική εσοχή = εμφώλευση μην παραλείπετε το σύμβολο :

# Δομή Επιλογής

#### παραδείγματα

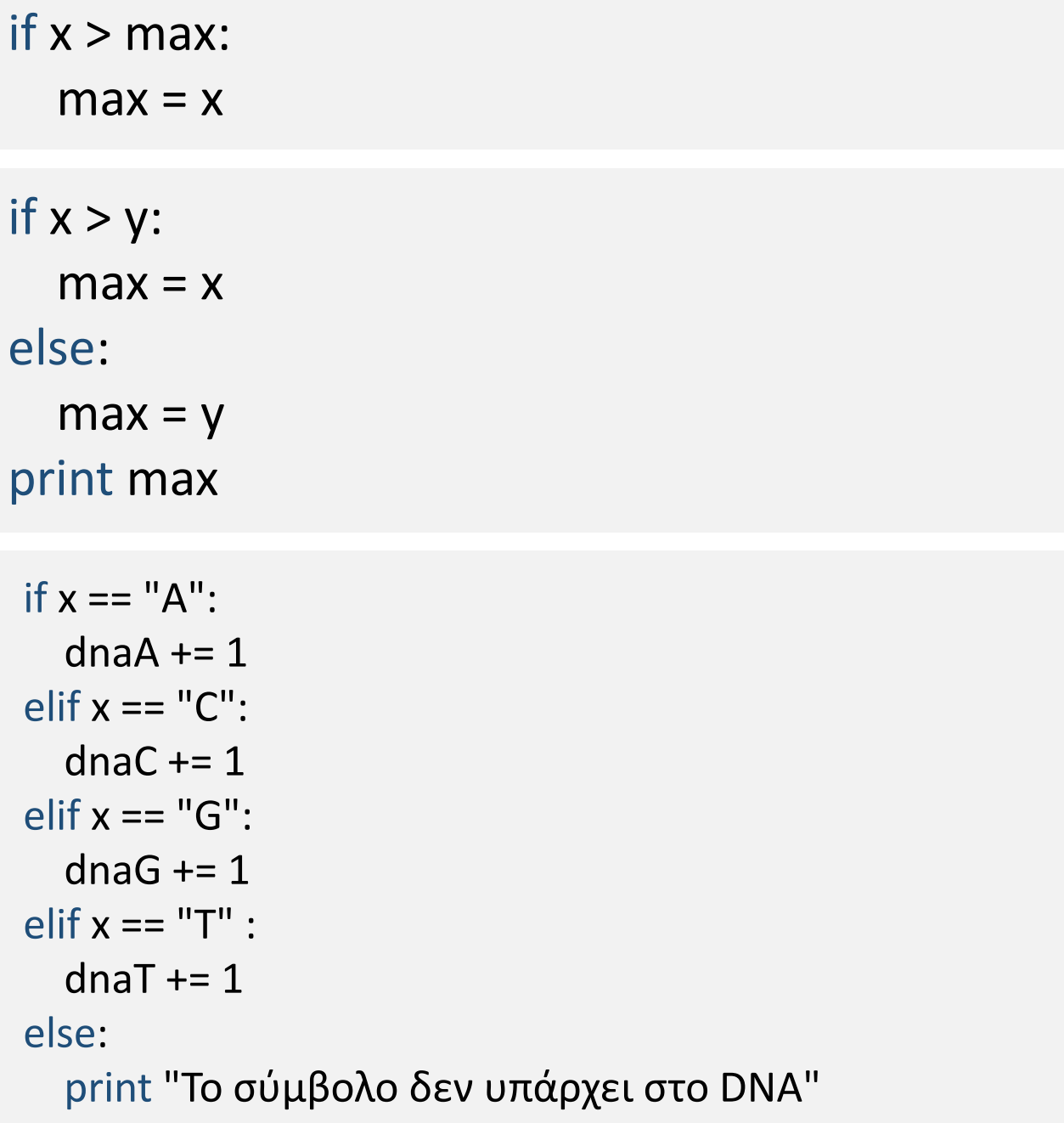

# Δομή Επανάληψης

for μεταβλητή in ακολουθία: εντολές

#### **for**

η for διατρέχει τα στοιχεία μιας ακολουθίας (π.χ. μιας συμβολοσειράς ή μιαςλίστας)

συχνά η for χρησιμοποιείται σε συνδυασμό με την ακολουθία range

range(a,b,step)

το b ΔΕΝ

συμπεριλαμβάνεται στην ακολουθία

for i in range(10): print i, end=" " **0 1 2 3 4 5 6 7 8 9**

for i in range(5,50,10): print i, end=" "

**5 15 25 35 45**

for c in "ACCTTCGT" print c, end="-" **A-C-C-T-T-C-G-T-**

# Δομή Επανάληψης

#### **while**

Οι βρόγχοι while θα εκτελούνται συνεχώς όσο πληρείται μια συγκεκριμένη συνθήκη. while συνθήκη: εντολή(ές)

 $num = 10$ while num  $!=$  0:  $sum + 1$ print sum

 $count = 0$ while count < 5: print count, " is less than 5"  $count = count + 1$ else: print count, " is not less than 5"

flag =  $1$ 

while (flag): print 'Given flag is really true!' print "Good bye!"

### Δομή Επανάληψης

#### **Loop Control Statements**

Οι εντολές ελέγχου βρόχου αλλάζουν την εκτέλεση από την κανονική ακολουθία.

Η **break** χρησιμοποιείται για τη διακοπή μιας εντολής βρόχου.

Η **continue** χρησιμοποιείται για να παραλείψει τις επόμενες εντολές της τρέχουσας επιλογής.

for letter in 'Python': if letter  $== 'h'$ : **break** print 'Letter :', letter  $var = 10$ while var  $> 0$ : print 'Number :', var  $var = var -1$ if var  $== 5$ : **break** print "Good bye!"

for letter in 'Python': if letter  $== 'h'$ : **continue** print 'Letter :', letter  $var = 10$ while var  $> 0$ : print 'Number :', var  $var = var -1$ if var  $== 5$ : **continue** print "Good bye!"

Letter : P Letter : y Letter : t Number : 10 Number : 9 Number : 8 Number : 7 Number : 6 Good bye!

Letter : P Letter : y Letter : t Letter : o Letter : n Number : 9 Number : 8 Number : 7 Number : 6 Number : 4 Number : 3 Number : 2 Number : 1 Number : 0 Good bye!

### Συναρτήσεις (Functions)

Μια συνάρτηση πρέπει να έχει οριστεί πριν χρησιμοποιηθεί.

Μία συνάρτηση μπορεί να επιδέχεται πολλά ορίσματα.

> Τα αποτελέσματα επιστρέφονται με την **return**

def **functionname**( **parameters** ): **function\_body return** [expression]

def add( a , b ) :  $c = a + b$ return c print ( add(2 ,3) )

# Function definition is here def printme( str ): "This prints a passed string into this function" print str return

# Now you can call printme function printme()

### Δομές Δεδομένων

#### **Συμβολοσειρές** (Strings) **Λίστες** (Lists) **Πλειάδες** (Tuples) **Λεξικά** (Dicts)

Με τον όρο δομή δεδομένων εννοούμε τον τρόπο αποθήκευσης δεδομένων, οργανωμένα και βασιζόμενα σε πιο απλούς τύπους δεδομένων

#### >>> word = "PROTEIN"

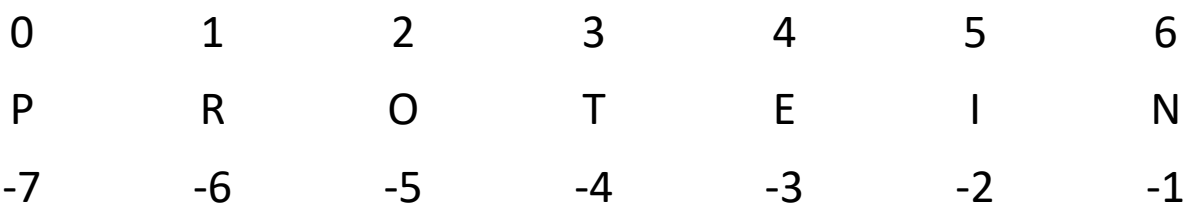

Immutable [a:b:step]

>>> var1 = 'Hello World!' >>> var2 = "Python Programming" >>> print var1[0] **H** >>> print var2[1:5] **ytho** >>> print var2[:5] **Pytho** >>> print var1[::4] **Hor**

>>> str = "Molecular" + "Biology" >>> print(str) **Molecular Biology**

>>> "A" \* 10 AAAAAAAAAA

#### Τελεστές + \* in Συνάρτηση len()

>>> "Biology" in str True >>> "DNA" in str False

>>> len(str) **14**

Διάσχιση

temp = 'Python' for letter in temp: # First Example print 'Current Letter :', letter **Current Letter : P Current Letter : y Current Letter : t Current Letter : h Current Letter : o Current Letter : n**

for i in range(len(temp )): # Second Example print 'Current Letter :', letter[i]

Αντιστροφή (reverse)

>>> seq = 'GUUAGCUAUG' >>> print seq >>> print seq[::-1] **GUUAGCUAUGA AGUAUCGAUUG**

str = 'ACCTTCTGGGAAA' count(str, beg= 0,end=len(string)) str.count('A')

replace(old, new [, max]) str.replace('T', 'U')

#### Μέθοδοι

split(str="", num=string.count(str)) str.split()

find(str, beg=0 end=len(string)) str.find('ACC')

str.isupper()

len(string) len(str)

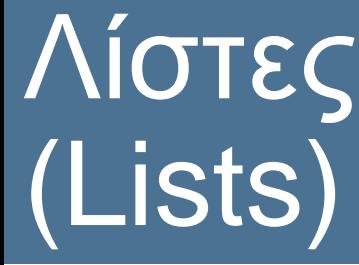

#### >>> k = ['ATA','ATC','CAT', 'CCA']

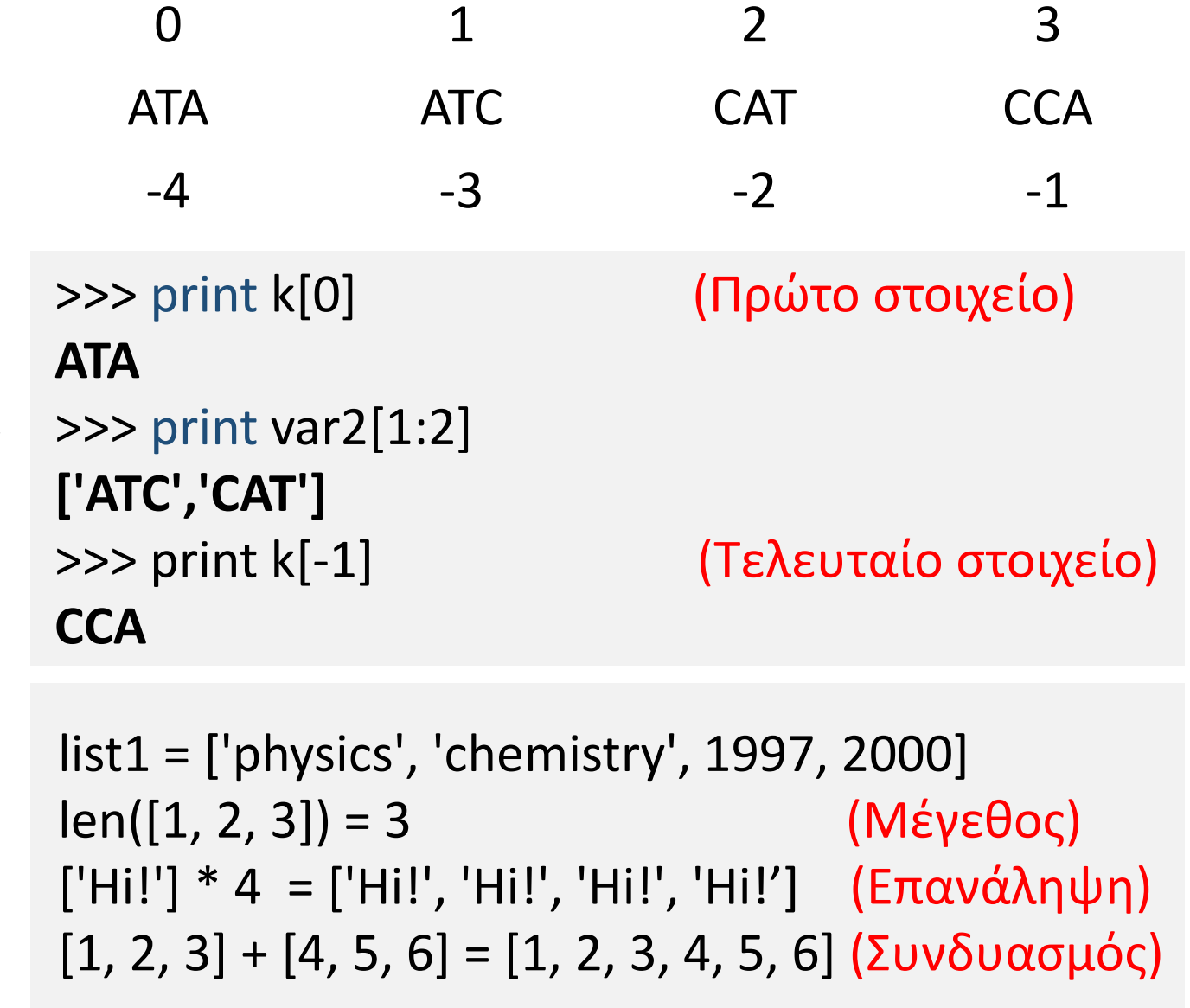

Οι λίστες είναι η σημαντικότερη από τις σύνθετες δομές δεδομένων της Python

mutable

Λίστες (Lists)

#### data =  $[$  [ A B C ], [ D E F ],  $[GHI]$

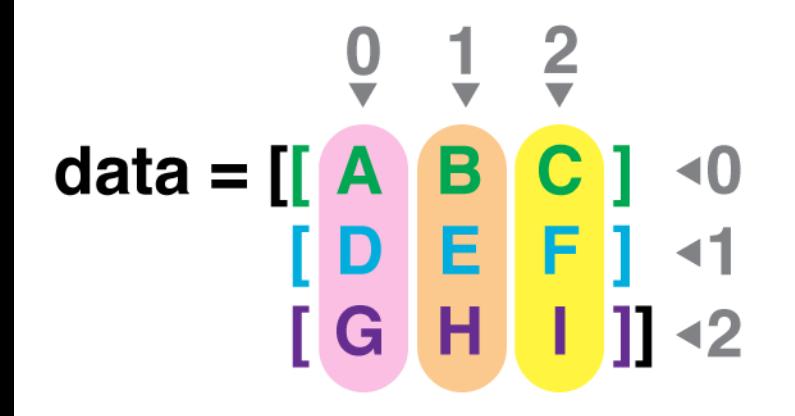

 $data[0][0] = A$  $data[0][1] = B$  $data[0][2] = C$ 

 $data[1][0] = D$ data[1][1] =  $\epsilon$ data[1] $[2] = F$ 

 $data[2][0] = G$  $data[2][1] = H$  $data[2][2] = 0$  Λίστες (Lists)

>>> k = ['ATA','ATC','CAT', 'CCA']  $>>$  k[2] = 'ACC' >>> print k **['ATA','ATC', 'ACC', 'CCA']**

**Ενημέρωση** list[] **Προσθήκη** list.append() list.insert(index, obj) **Διαγραφή** del list[] list.remove(obj) list.pop(index)

>>> k.append('GTC') >>> k.insert(1,'GGG') >>> print k **['ATA', 'GGG', 'ATC', 'ACC', 'CCA', 'GTC']**

>>> del k[2] >>> k.remove('GGG') >>> print k **['ATA','ATC', 'CCA', 'GTC']**

### Λίστες (Lists)

>>> k = ['CAT','ATC','CCA','ATA'] >>> print k.sort() **['ATA', 'ATC', 'CAT', 'CCA']**  $\gg$  int = [4,8,3,1] >>> print k.sort() **[1, 3, 4, 8]**

#### **Μέθοδοι** list.sort() list.count() list.reverse()

**2**

>>> k = ['CAT',**'ATC'**,'CCA','ATA',**'ATC'**] >>> print k.count('ATC')

>>> k = ['CAT','ATC','CCA','ATA'] >>> print k.reverse() **['ATA', 'CCA', 'ATC', 'CAT']**

Λίστες (Lists)

>>> dna = 'ATTTCCG' >>> list(dna) ['A', 'T', 'T', 'T', 'C', 'C', 'G']

#### μετατροπή συμβολοσειράς σε >>> " ".join(k) λίστα και αντιστρόφως CATATCCCAATA

>>> k = ['CAT','ATC','CCA','ATA']

Εμφωλευμένες λίστες

>>> list1 = ["Maria", "Lena"] >>> list2 = [list1, "Dimitra", "Tonia", "Python"] >>> print mylist **["Maria", "Lena", "Dimitra", "Tonia", "Python"]**

>>> mylist[:] = [] Καθαρισμός της λίστας

### Πλειάδες (Tuples)

```
tup1 = ('physics', 'chemistry', 1997, 2000);
tup2 = (1, 2, 3, 4, 5);
tup3 = "a", "b", "c", "d";
```
immutable

Μια πλειάδα είναι μια ακολουθία αμετάβλητων αντικειμένων της Python. Τα Tuples είναι ακολουθίες, ακριβώς όπως λίστες. Οι διαφορές μεταξύ πλειάδων και λιστών είναι, οι πλειάδες δεν μπορούν να αλλάξουν σε αντίθεση με τους καταλόγους και οι πλειάδες χρησιμοποιούν παρενθέσεις, ενώ οι λίστες χρησιμοποιούν αγκύλες.

>>> print tup1[0] **physics** >>> print tup2[1:3] **(2, 3, 4)**

>>> del tup;

>>> print tup;

**Traceback (most recent call last): File "test.py", line 9, in <module> print tup; NameError: name 'tup' is not defined**

### Λεξικά (Dictionary)

πίνακες **mutable** ζεύγη >>> dna = {'A': 7, 'C': 4, 'G': 2 , 'T': 9} >>> print dna['A'] **7** >>> dna['A'] = 10 (Ενημέρωση)  $\Rightarrow$  dna['U'] = 0 (Εισαγωγή) >>> del dna['T'] (Διαγραφή) >>> dna.clear(); (Διαγραφή όλων) **True**

>>> del dna (Διαγραφή Λεξικού)

κατατερματισμού (hashtables) πίνακες συσχετισμού (associative arrays) κλειδιών: τιμών

>>> print dna.has key('A') >>> print dna.values() **[7,4,2,9]** >>> print dna.keys() **['A', 'C', 'G','T']**

 $dict = { key1: val1, key2: val2, ... }$ 

### Λεξικά (Dictionary)

dna = "AATGATGAACGAC" dinucleotides = ['AA','AT','AG','AC', 'TA','TT','TG','TC', 'GA','GT','GG','GC', 'CA','CT','CG','CT'] all counts =  $\{\}$ for dinucleotide in dinucleotides: count = dna.count(dinucleotide) if count  $> 0$ : all\_counts[dinucleotide] = count print(all\_counts)

{'AA': 2, 'AC': 2, 'CG': 1, 'AT': 2, 'GA': 3, 'TG': 2}

print(all\_counts['TA'])

### Αρχεία (κειμένου)

#### Άνοιγμα with open("test.txt", "r", \encoding="utf-8") as myfile

for line in myfile: lines.append(line)

lines = myfile.readlines()

myfile.write("DNA") Εγγραφή

myfile.close() Κλείσιμο

Ανάγνωση

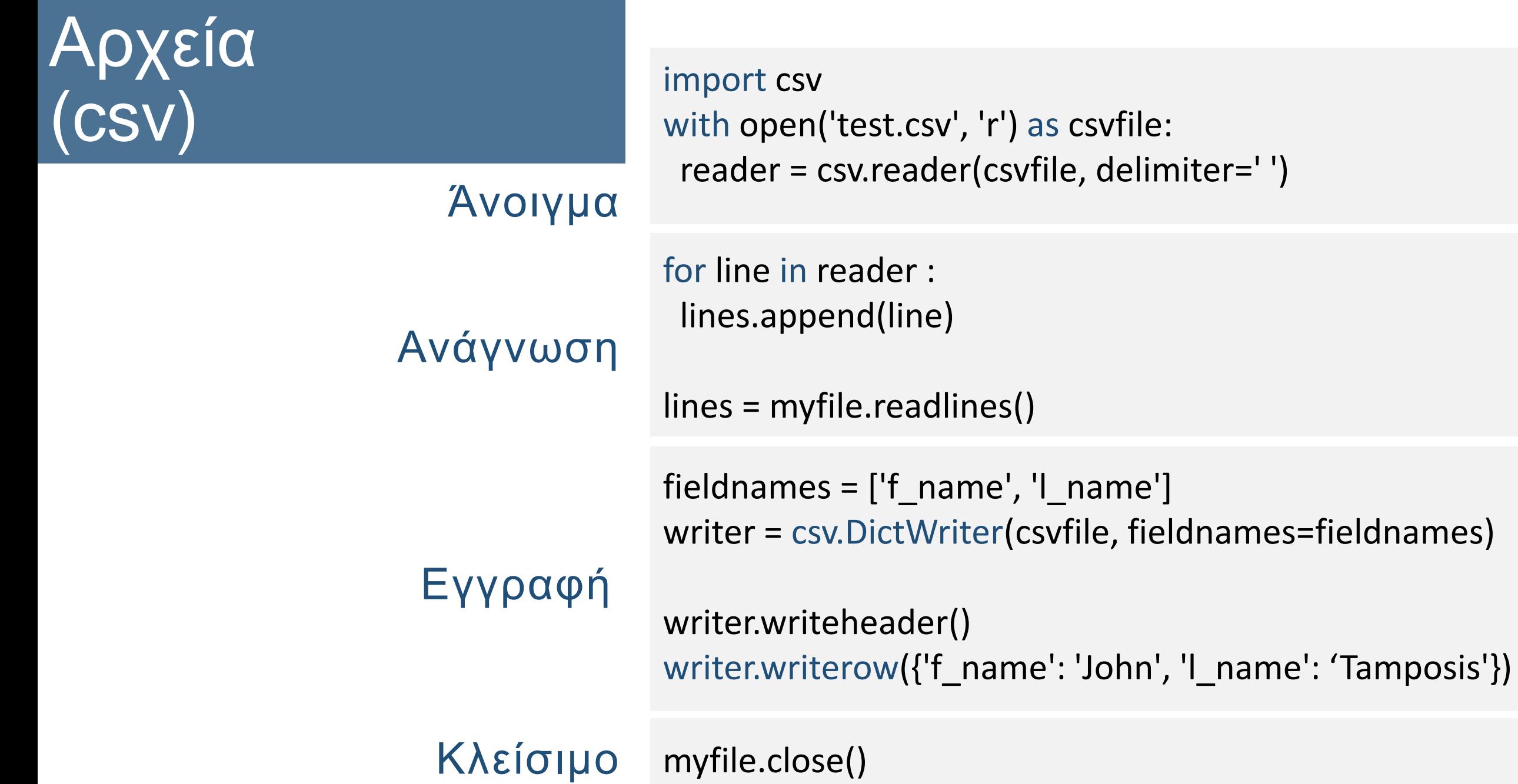

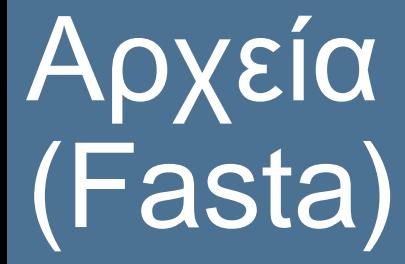

import re (Regular expression module) with open('test.fa', 'r') as file: Άνοιγμα for line in file: if line.startswith('>'): header = line #print header else: #print sequence  $seq = line$ motif="ML[A-Z][A-Z][IV]R" if re.findall(motif,seq): print seq Ανάγνωση

myfile.close() Κλείσιμο

### Βιβλιοθήκες (modules)

def greeting(name): print("Hello, " + name)

import mymodule

#### Δημιουργία

mymodule.greeting("Jonathan")

 $log = random.random(1,6)$ 

Built-in Modules

import time time.sleep(60)

import random

Μπορείτε να ενσωματώνεται δικά σας modules , άλλων κατασκευαστών ή ενσωματωμένα

import math content = math.sqrt $(4)$ 

Third-part modules

Biopython Networkx (Biology Network) Numpy (Lists) matplotlib (Plots)

### Βιβλιοθήκες (modules)

#### Εγκατάσταση

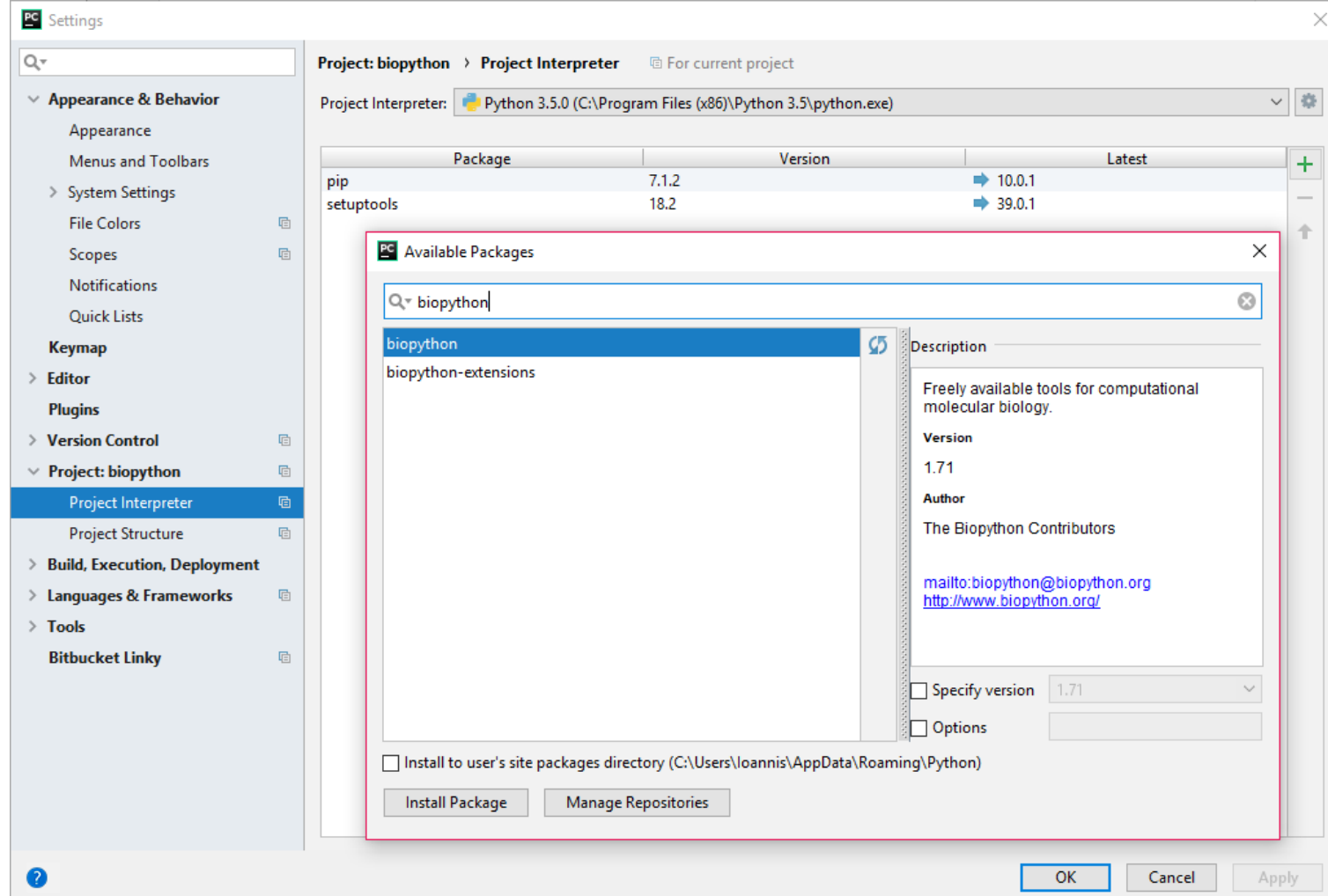

### Αρχεία (Διαχείριση)

#### import os (module) os.rename("old.txt", "new.txt") os.rename("/home/biology/old.txt", "/home/biology/new.txt")

Μετονομασία

os.mkdir("/home/martin/python") os.mkdirs("/a/long/path/with/lots/of/folders")

Διαγραφή αρχείου/φακέλου

os.remove("/home/martin/unwanted\_file.txt") os.rmdir("/home/martin/empty")

Λίστα περιεχομένων φακέλου

Δημιουργία φακέλου/ων

for file name in os.listdir("."): print("one file name is " $+$  file name)

for file\_name in os.listdir("/home/bio"): print("one file name is " + file name)

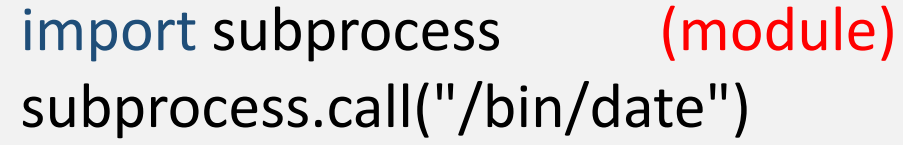

#### Εκτέλεση εξωτερικών προγραμμάτων

out = subprocess.Popen(['wc', '-l', seq\_file.txt'], stdout=subprocess.PIPE, stderr=subprocess.STDOUT)

Εκτέλεση shell εντολής

Εδώ η τυποποιημένη έξοδος περιέχει το αποτέλεσμα από την εντολή wc -l και το stderr περιέχει **None**, καθώς δεν υπάρχουν σφάλματα.

>stdout,stderr = out.communicate() >print(stdout) 3503 my\_text\_file.txt >print(stderr) None

>stdout.split()[0] '3503'

Μπορούμε στη συνέχεια να αναλύσουμε το stdout για να πάρουμε το αποτέλεσμα από την εντολή shell στο Python

#### Math (module)

Η βιβλιοθήκη math παρέχει τις συνηθισμένες συναρτήσεις άλγεβρας και τριγωνομετρίας μαζί με διάφορες σταθερές μαθηματικών.

Σημείωση: οι τριγωνομετρικές λειτουργίες λειτουργούν σε ακτίνια και όχι σε μοίρες.

Μπορείτε να μετατρέψετε από ακτίνια σε βαθμούς με math.degrees και αντίστροφα με math.radians.

import math (module) >> math.e 2.718281828459045 >> math.pi 3.141592653589793 >> math.log10(100) 2.0 >> math.log(math.e) 1.0 >> math.cos(math.pi) -1.0  $\gg$  math.exp(1) 2.7182818284590455  $\gg$  math.pow(5,2) 25.0 >> math.sin(math.pi) 1.2246467991473532e-16

### numpy (module)

Το NumPy είναι το θεμελιώδες πακέτο για την επιστημονική πληροφορική με την Python. Περιέχει, μεταξύ άλλων

- a powerful N-dimensional array object
- sophisticated (broadcasting) functions
- tools for integrating C/C++ and Fortran code
- useful linear algebra, Fourier transform, and random number capabilities

Βασικές εντολές

#### import numpy as np

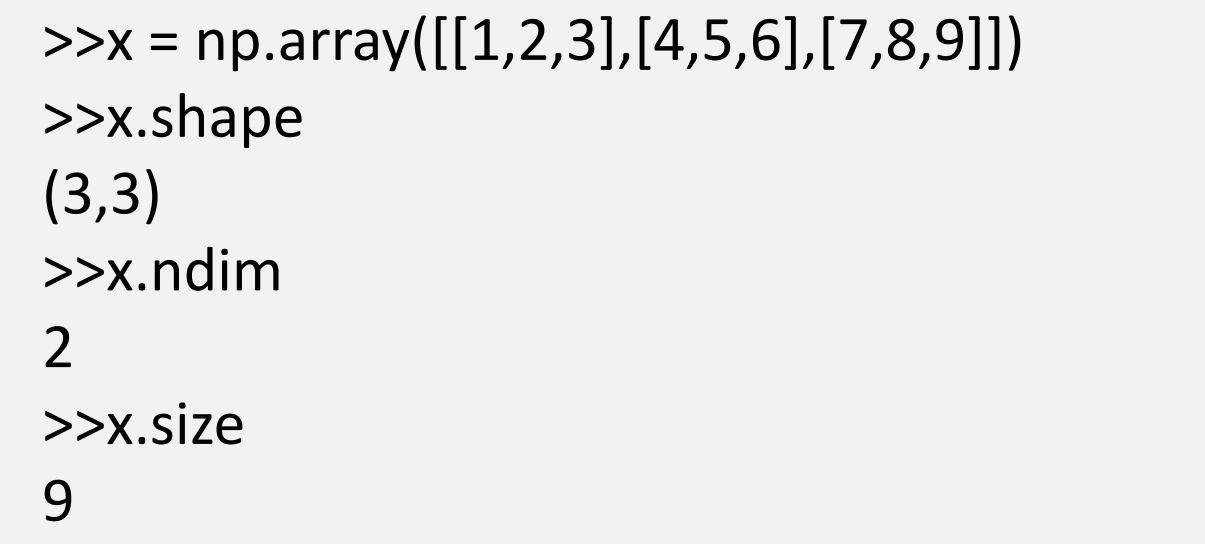

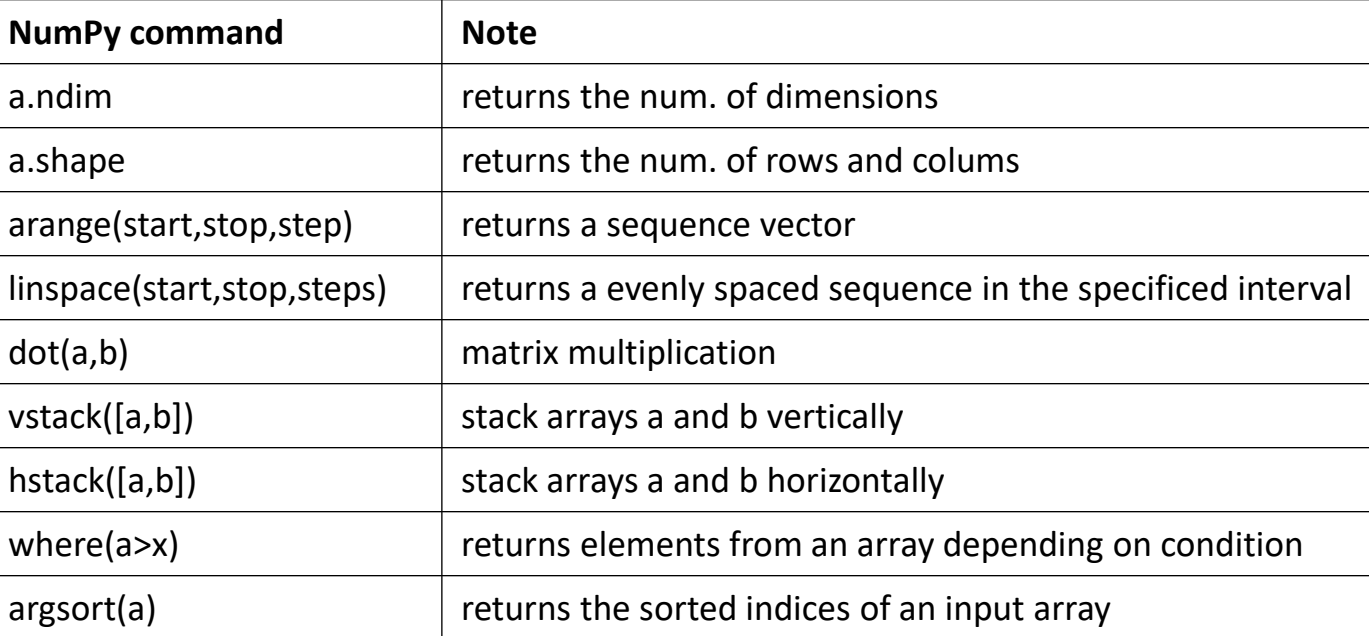

### matplotlib (module)

Το matplotlib είναι το πιο συχνά χρησιμοποιούμενο πακέτο σχεδίασης σε Python

import matplotlib.pyplot as plt  $fig = plt.figure()$  $ax = fig.add\_subplot(111)$  $x1 = np.random.normal(0,1,50)$  $x2 = np.random.normal(1,1,50)$  $x3 = np.random.normal(2,1,50)$  $ax.boxplot([x1,x2,x3])$ plt.show()

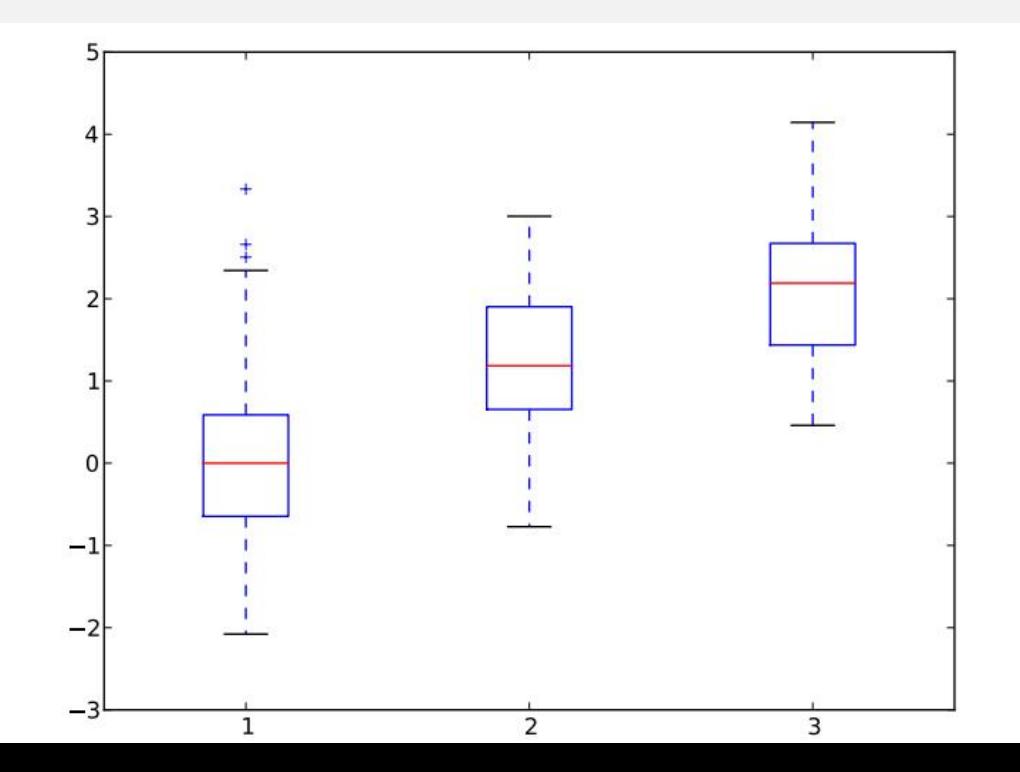

#### Ανάλυση δεδομένων από πολλά αρχεία

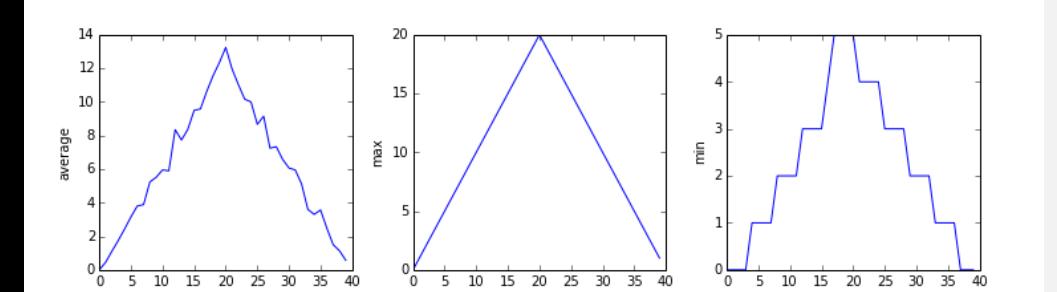

import numpy import matplotlib.pyplot

filenames = sorted(glob.glob('inflammation\*.csv')) filenames = filenames[0:3] for f in filenames: print(f) data = numpy.loadtxt(fname=f, delimiter=',')

fig = matplotlib.pyplot.figure(figsize=(10.0, 3.0))

 $axes1 = fig.addsubplot(1, 3, 1)$  $axes2 = fig.addsubplot(1, 3, 2)$  $axes3 = fig.addsubplot(1, 3, 3)$ 

axes1.set\_ylabel('average') axes1.plot(numpy.mean(data, axis=0))

axes2.set\_ylabel('max') axes2.plot(numpy.max(data, axis=0))

axes3.set\_ylabel('min') axes3.plot(numpy.min(data, axis=0))

fig.tight\_layout() matplotlib.pyplot.show()

### Biopython (module)

#### Python Tools for Computational Molecular Biology

Seq and SeqRecord objects

Bio.SeqIO – sequence input/output

Bio.AlignIO - alignment input/output

Bio.PopGen - population genetics

Bio.PDB - structural bioinformatics

Biopython's BioSQL interface

#### http://biopython.org/

Το Biopython είναι ένα σύνολο ελεύθερα διαθέσιμων εργαλείων για βιολογικούς υπολογισμούς γραμμένα στην Python από μια διεθνή ομάδα προγραμματιστών. Πρόκειται για μια κατανεμημένη συνεργατική προσπάθεια για την ανάπτυξη βιβλιοθηκών και εφαρμογών της Python που καλύπτουν τις ανάγκες της τρέχουσας και μελλοντικής εργασίας στη βιοπληροφορική

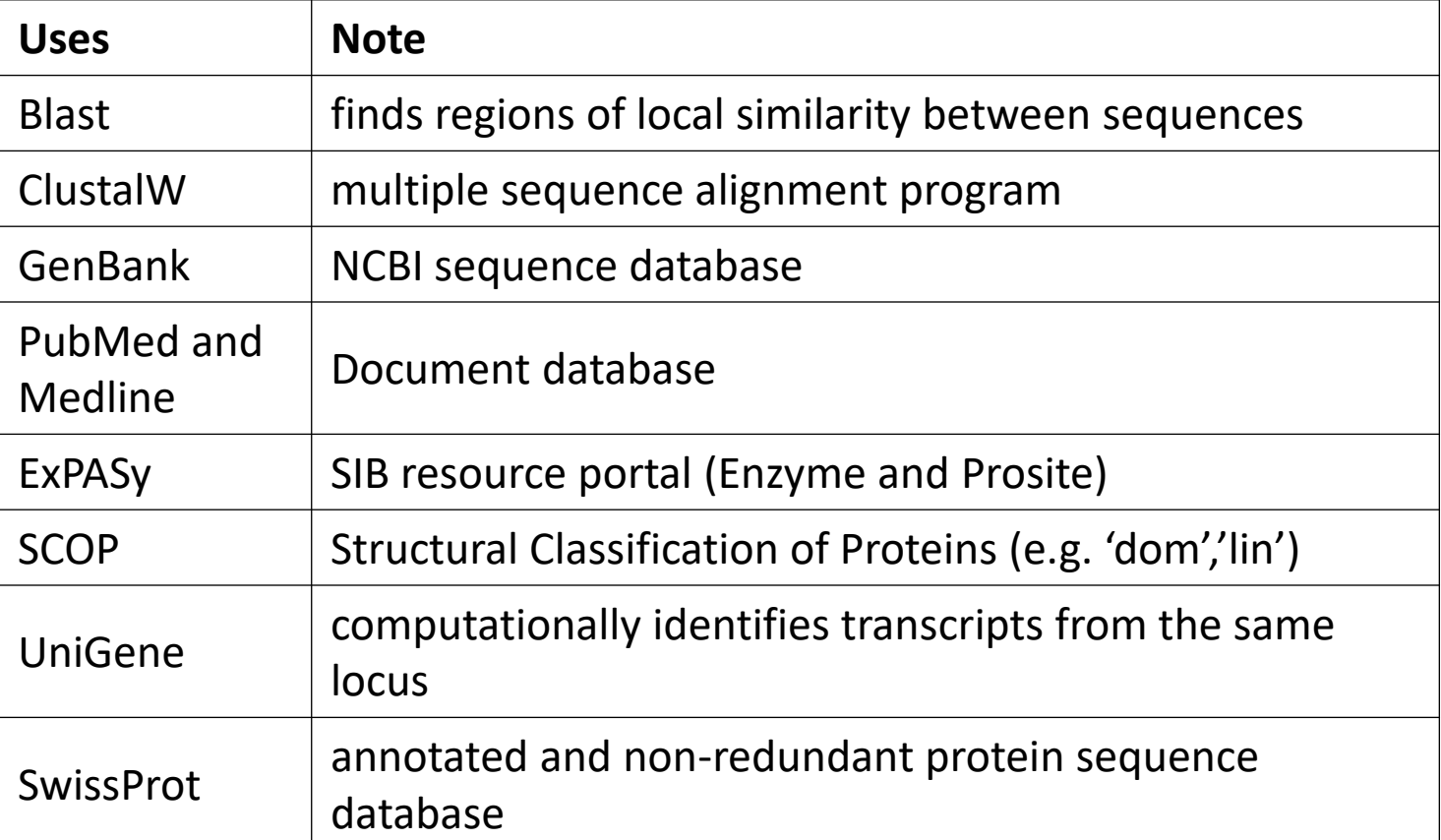

### Biopython (Fasta files)

import Bio (Biopython module)

from Bio import SeqIO from Bio.SeqRecord import SeqRecord with open("example.fasta", "rU") as file: for seq\_record in SeqIO.parse( file, "fasta"): print seq\_record.id print seq\_record.seq my\_seq = seq\_record.seq #reverse the sequence print my\_seq[::-1] Ανάγνωση

Εγγραφή SeqIO.write(sequences, "example.fasta", "fasta")

file.close() Κλείσιμο

### **Biopython** (Swiss-Prot files)

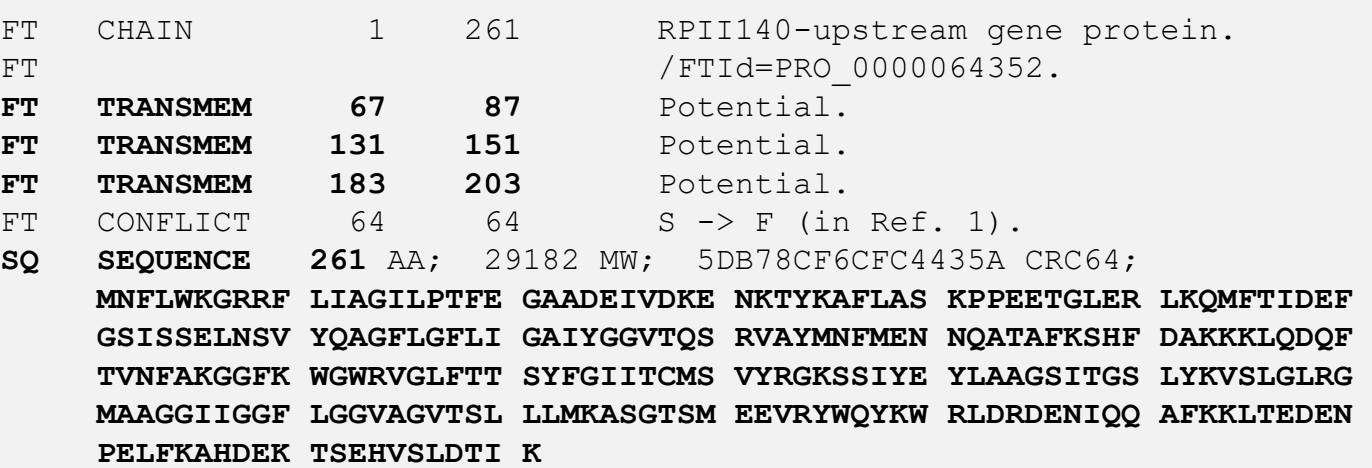

#### Ανάγνωση

from Bio import SwissProt with open("transmem.swiss", "rU") as file: for record in SwissProt.parse( file): print record.sequence print record.features print record.accessions

>>> dir(record)

['\_\_doc\_\_', '\_\_init\_\_', '\_\_module\_\_', **'accessions**', 'annotation\_update', 'comments', 'created', 'cross\_references', 'data\_class', **'description**', **'entry\_name**', **'features**', 'gene\_name', 'host\_organism', 'keywords', 'molecule type', 'organelle', 'organism', 'organism classification', 'references', 'seqinfo', **'sequence**', **'sequence\_length**', 'sequence update', 'taxonomy id']

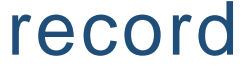

#### Biopython File Format Conversion

#### Bio.SeqIO.parse()

#### GenBank to Fasta

from Bio import SeqIO with open("cor6\_6.gb", "rU") as input\_handle: for record in SeqIO.parse(input\_handle, "genbank"): print record

from Bio import SeqIO

#### Bio.SeqIO.write()

with open("cor6 6.gb", "rU") as input handle, open("cor6\_6.fasta", "w") as output\_handle: sequences = SeqIO.parse(input\_handle, "genbank") SeqIO.write(sequences, output\_handle, "fasta")

Bio.SeqIO.convert()

from Bio import SeqIO SeqIO.convert("cor6\_6.gb", "genbank", "cor6\_6.fasta", "fasta")

#### Κανονικές Εκφράσεις (Regular Expressions)

Οι κανονικές Εκφράσεις χρησιμοποιούνται για Αναζήτηση προτύπων σε ένα κείμενο

- protein domains
- DNA transcription factor binding motifs
- restriction enzyme cut sites
- degenerate PCR primer sites
- runs of mononucleotides

import re

dna = "ATCGCGAATTCAC" if re.search(r"GG(A|T)CC", dna): print("restriction site found!")

dna = "CGATNCGGAACGATC"  $m = re.search(r"[^A \text{ATGC}]$ ", dna)

if m:

print("ambiguous base found!") print("at position " + str(m.start()))

dna = "CTGCATTATATCGTACGAAATTATACGCGCG"

matches = re.finditer( $r''[AT]\{6\}''$ , dna)

result  $=$   $[$ ] for m in matches: result.append(m.group())

print(result)

ACTGC**ATTATAT**CGTACG**AAATTATA**CGCGCG

### **NetworkX** (module)

NetworkX είναι ένα πακέτο Python για τη δημιουργία, το χειρισμό και τη μελέτη της δομής, δυναμικής, και τις λειτουργίες των πολύπλοκων δικτύων

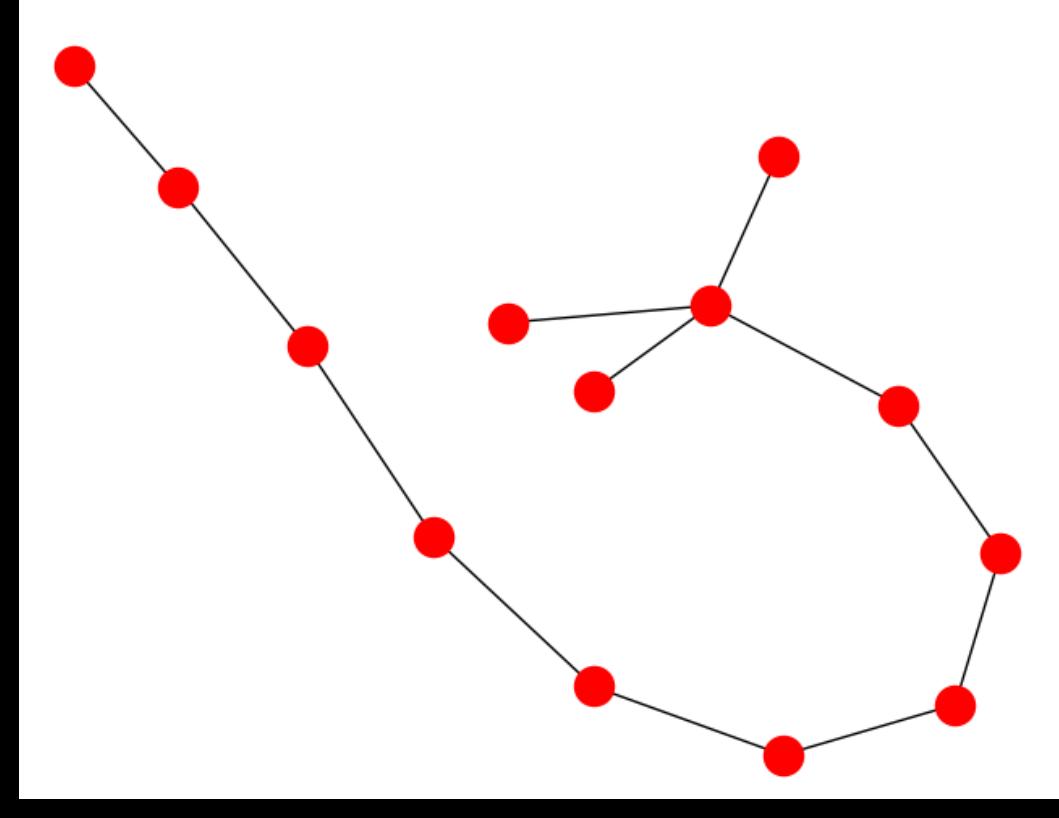

#### https://networkx.github.io/

#### **Features**

- Data structures for graphs, digraphs, and multigraphs
- Many standard graph algorithms
- Network structure and analysis measures
- Generators for classic graphs, random graphs, and synthetic networks
- Nodes can be "anything" (e.g., text, images, XML records)
- Edges can hold arbitrary data (e.g., weights, time-series)
- Open source [3-clause BSD license](https://raw.githubusercontent.com/networkx/networkx/master/LICENSE.txt)
- Well tested with over 90% code coverage
- Additional benefits from Python include fast prototyping, easy to teach, and multi-platform

### NetworkX (module)

δημιουργία 3 διαφορετικών γράφων

#### υπολογισμός μέτρων συνολικής δομής

import networkx as nx import matplotlib.pyplot as plt

gER = nx.erdos\_renyi\_graph(1000, 0.1) gWS = nx.watts\_strogatz\_graph((1000, 3, 0.1) gBA = nx.barabasi\_albert\_graph(1000, 3)

# Degree of each node, dictionary erDegrees = nx.degrees(gER) wsDegrees = nx.degrees(gWS) baDegrees = nx.degrees(gBA)

# Clustering coefficient of each node. erClustC = nx.clustering(gER) wsClustC = nx.clustering(gWS) baClustC = nx.clustering(gBA)

ddER = list(dER.values()) ddSW = list(dSW.values()) ddBA = list(dBA.values())

### **NetworkX** (module)

#### ιστογράμματα για να παρατηρήσουμε τις κατανομές των 2 μέτρων στα 3 διαφορετικά δίκτυα

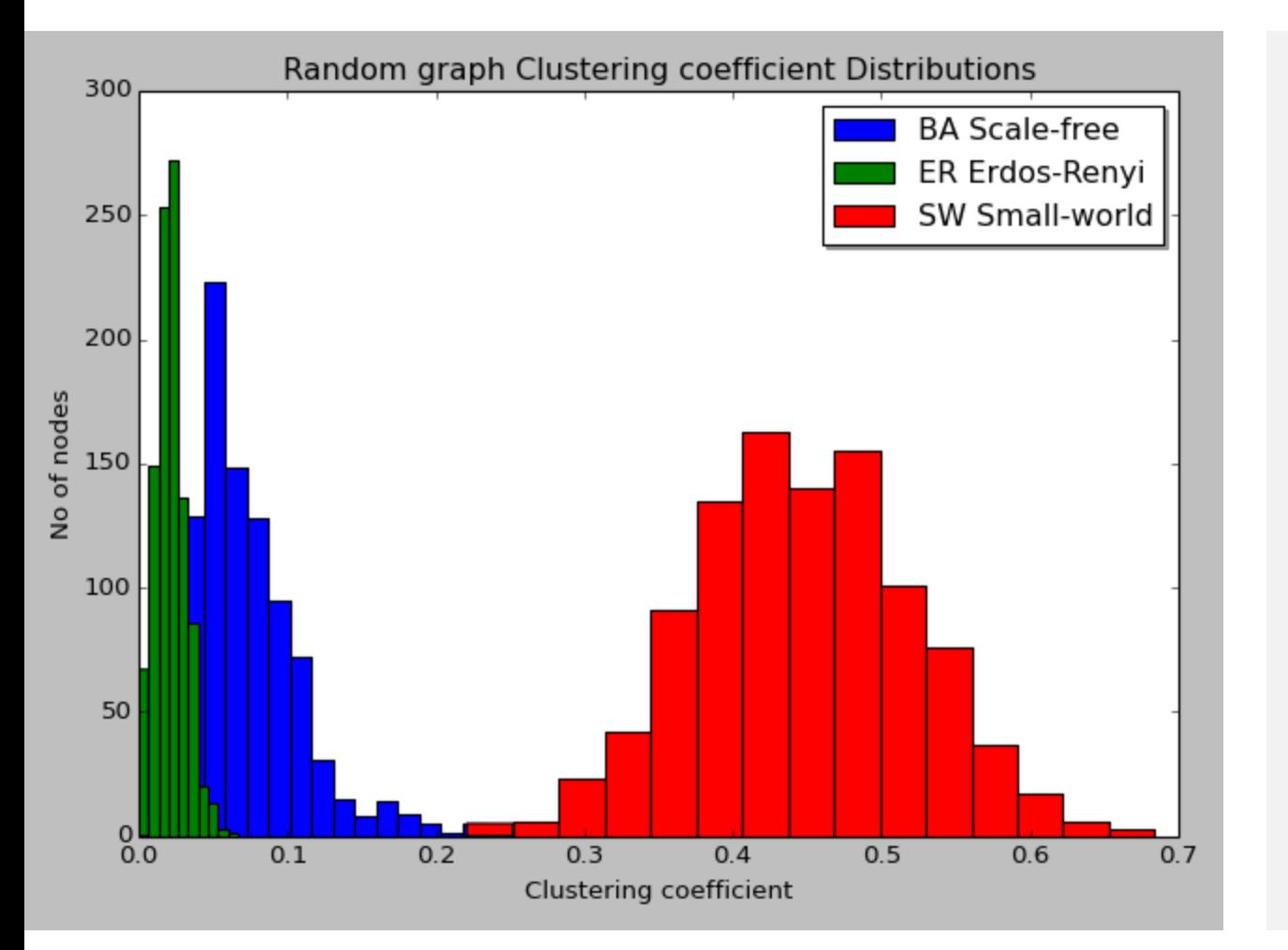

#Plot Clustering distribution plt.hist (ccBA, bins=20, label="BA Scale -free") plt.hist (ccER, bins=10, label="ER Erdos -Renyi") plt.hist (ccSW, bins=15, label="SW Small -world") plt.title("Random graph Clustering coefficient Distributions") plt.xlabel("Clustering coefficient") plt.ylabel("No of nodes") plt.legend(loc ='upper right',shadow = True ) plt.show()

### Εξαιρέσεις (Exceptions)

#### Ορισμός

Οι εξαιρέσεις μας επιτρέπουν να διαχειριστούμε μια περίπτωση ενός συμβάντος για να αποφύγουμε ορισμένα λάθη που αλλάζουν την φυσιολογική ροή του προγράμματος.

Παράδειγμα

- Άνοιγμα ενός αρχείου που δεν υπάρχει
- Διαίρεση με το 0

#### Παράδειγμα

#### You do your operations here; ...................... except ExceptionI: If there is any exception, then execute this block. ...................... If there is no exception then execute this block. IOError RuntimeError **ZeroDivisionError** FloatingPointError ArithmeticError SystemExit **StopIteration EOFError ImportError**

#### try :

else:

try:

 $f = open('myfile.txt')$  $s = f$ . readline ()  $i = int ( s. strip ( ) )$ except IOError as err : print (  $" I/O error : \{ \} " . format ( err ) )$ except ValueError : print ( "Could not convert data to an integer . " ) except : print ( "Unexpected error : " , sys.exc\_info ( ) [ 0 ] ) raise

#### Virtual Environment (VirtualEnv)

Ένα εικονικό περιβάλλον, απλά, είναι ένα απομονωμένο αντίγραφο εργασίας της Python το οποίο σας επιτρέπει να εργάζεστε σε ένα συγκεκριμένο έργο χωρίς να ανησυχείτε να επηρεάζετε άλλα έργα

é

靈  $\bullet$ 

B

Επιτρέπει πολλαπλές εγκαταστάσεις δίπλαδίπλα της Python, μία για κάθε έργο.

Στην πραγματικότητα δεν εγκαθιστά ξεχωριστά αντίγραφα της Python, αλλά παρέχει ένα έξυπνο τρόπο για να διατηρούνται απομονωμένα διαφορετικά περιβάλλοντα έργου.

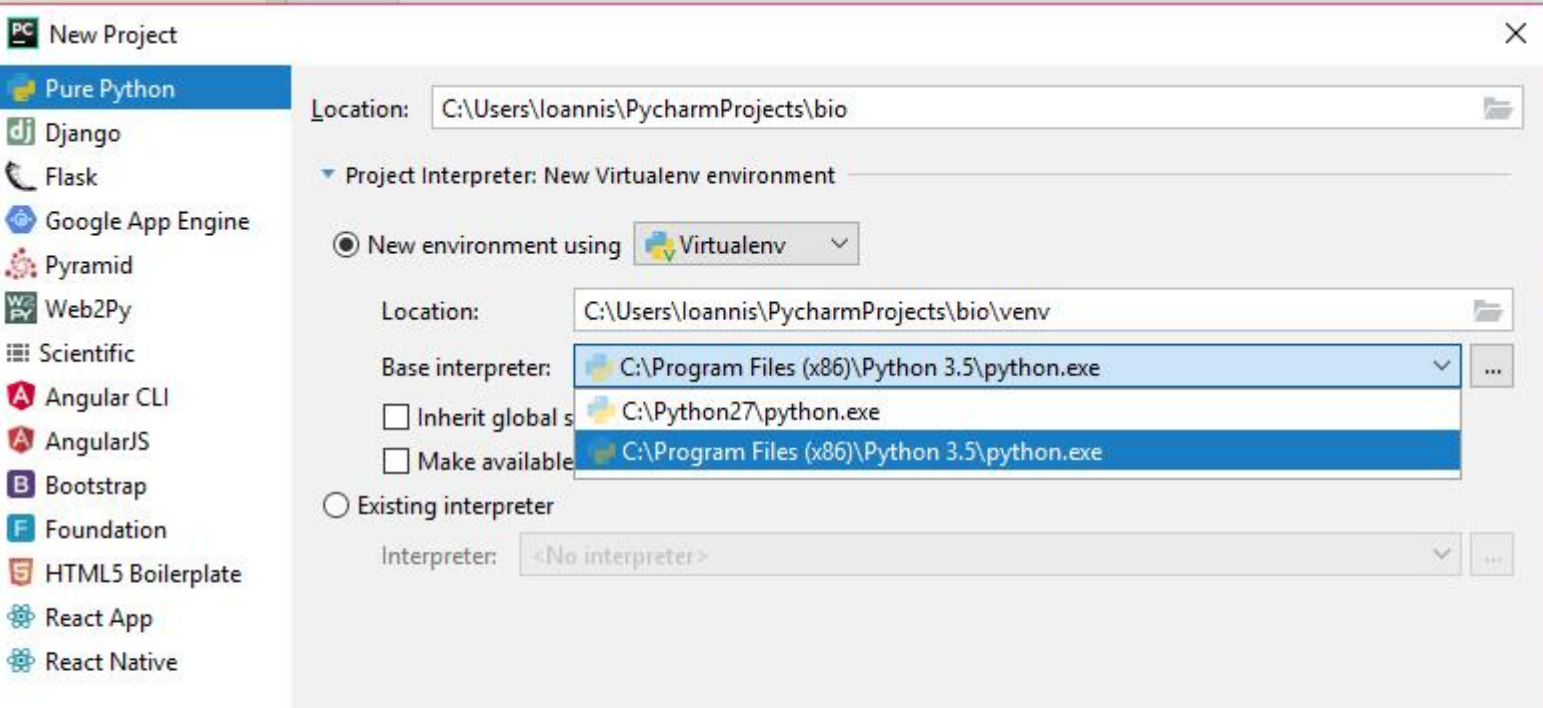

#### Παραλληλοποίηση (Multiprocessing)

Οι CPU με πολλούς πυρήνες έχουν γίνει το πρότυπο στην πρόσφατη ανάπτυξη σύγχρονων αρχιτεκτονικών υπολογιστών

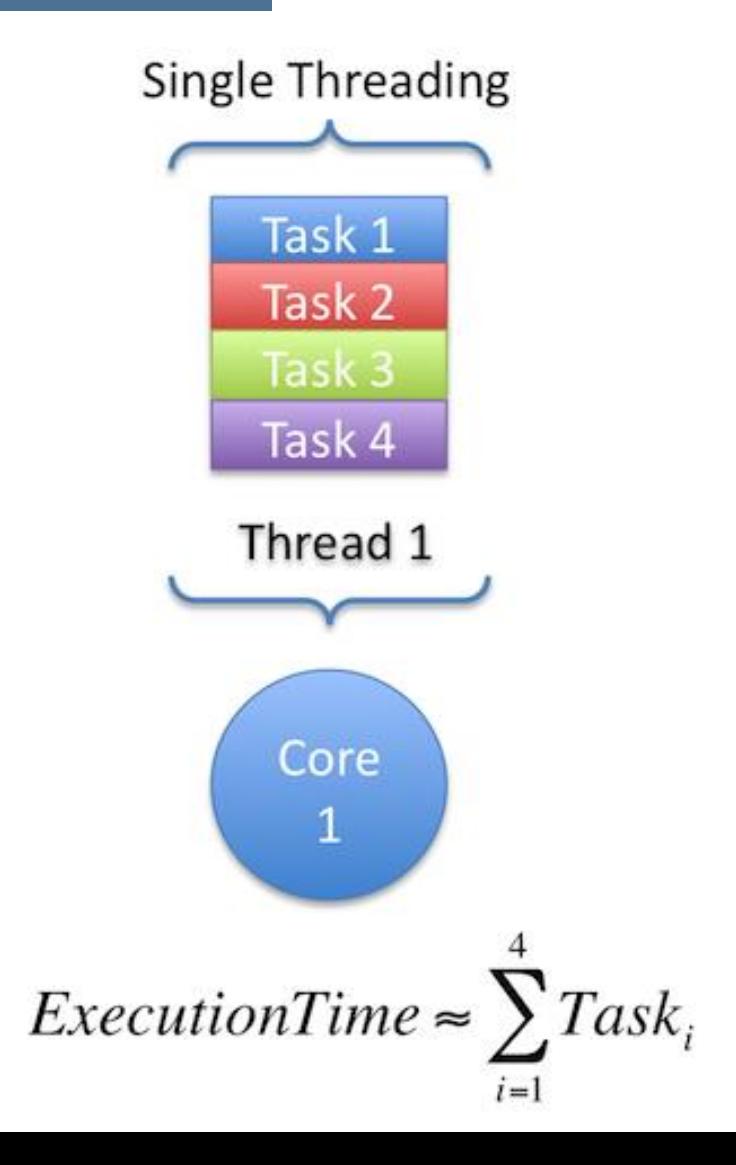

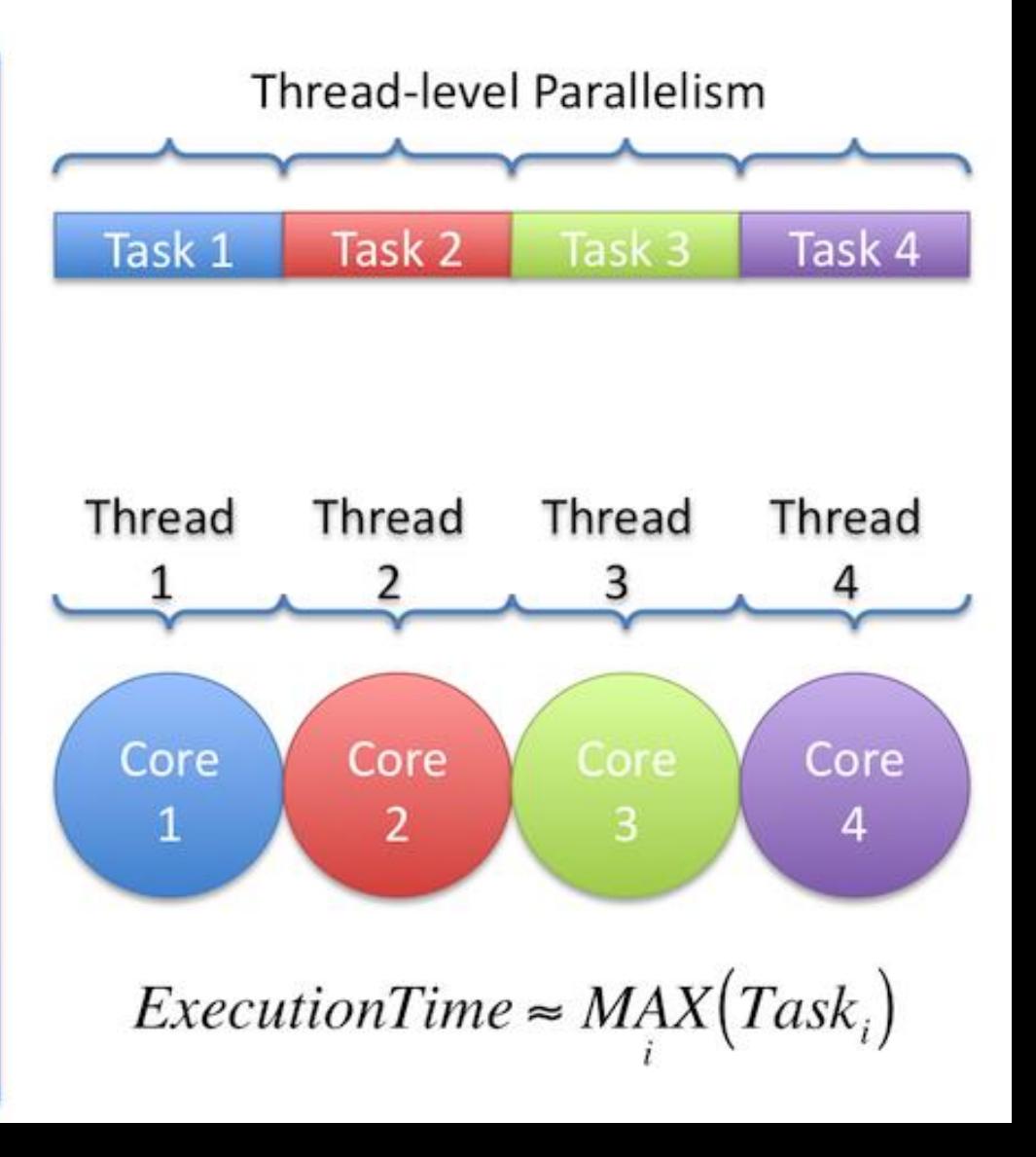

#### Παραλληλοποίηση (Multiprocessing)

# Prepare data

with open("sequences.fasta", "r", \encoding="utf-8") as myfile

for line in myfile: data.append(line)

"""Returns sequence Length""" def sequenceLen(seq): return len(seq)

for seq in data: results.append(sequenceLen(seq))

print(results)

import multiprocessing as mp # Prepare data with open("sequences.fasta", "r", \encoding="utf-8") as f

for line in f: data.append(line)

"""Returns sequence Length""" def sequenceLen(seq): return len(seq)

# Step 1: Init multiprocessing.Pool() pool = mp.Pool(mp.cpu\_count())

# Step 2: results = [pool.apply(sequenceLen, args=(seq)) for seq in data]

# Step 3: Don't forget to close pool.close()

print(results)

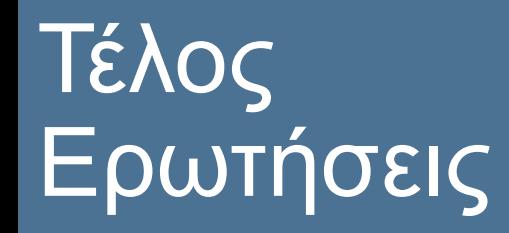

# Ευχαριστώ

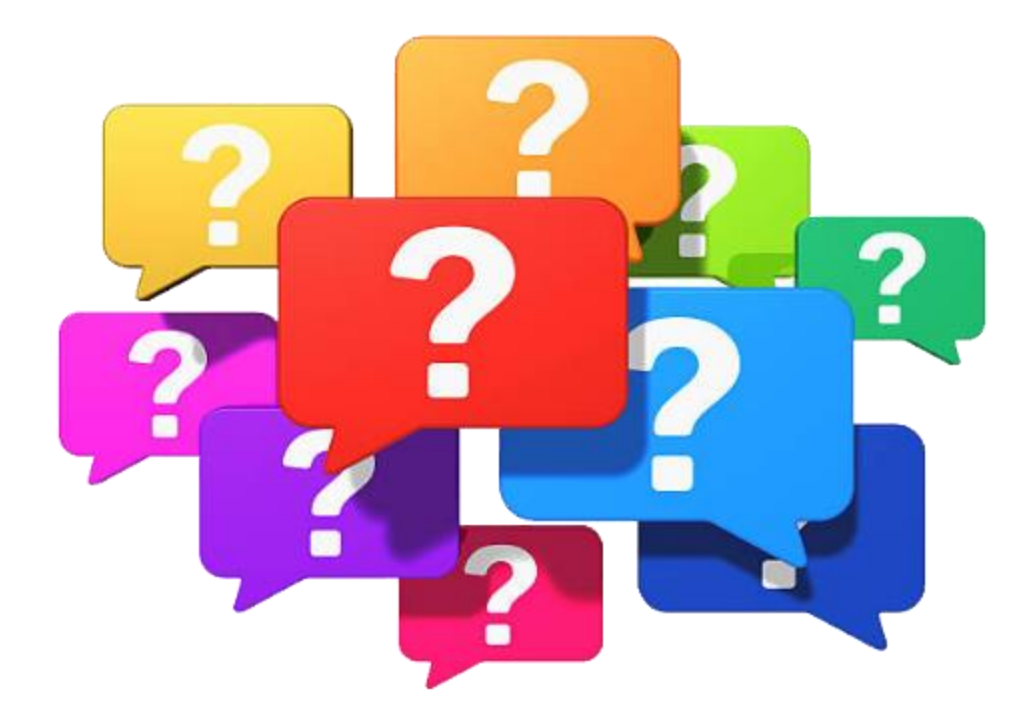